## Inspiron 20 Lastniški priročnik

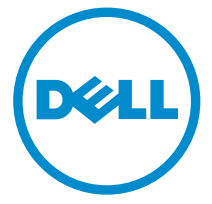

Model računalnika: Inspiron 20 Model 3048 Regulativni model: W09B Regulativni tip: W09B001

## Opombe, previdnostni ukrepi in opozorila

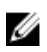

OPOMBA: OPOMBA označuje pomembne informacije, ki vam pomagajo bolje izkoristiti računalnik.

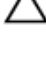

POZOR: PREVIDNO označuje možnost poškodbe strojne opreme ali izgube podatkov in vam svetuje, kako se izogniti težavi.

Opozorilo: OPOZORILO označuje možnost poškodb lastnine, telesnih poškodb ali smrti.

Avtorske pravice **©** 2014 Dell Inc. Vse pravice pridržane. Ta izdelek je zaščiten z ameriškimi (ZDA) in mednarodnimi avtorskimi pravicami ter zakoni o intelektualni lastnini. Dell™ in logotip Dell sta blagovni znamki družbe Dell Inc. v Združenih državah Amerike in/ali v drugih državah. Vse ostale tukaj omenjene znamke in imena so lahko blagovne znamke ustreznih družb.

2014 - 03

Rev. A00

# **Kazalo**

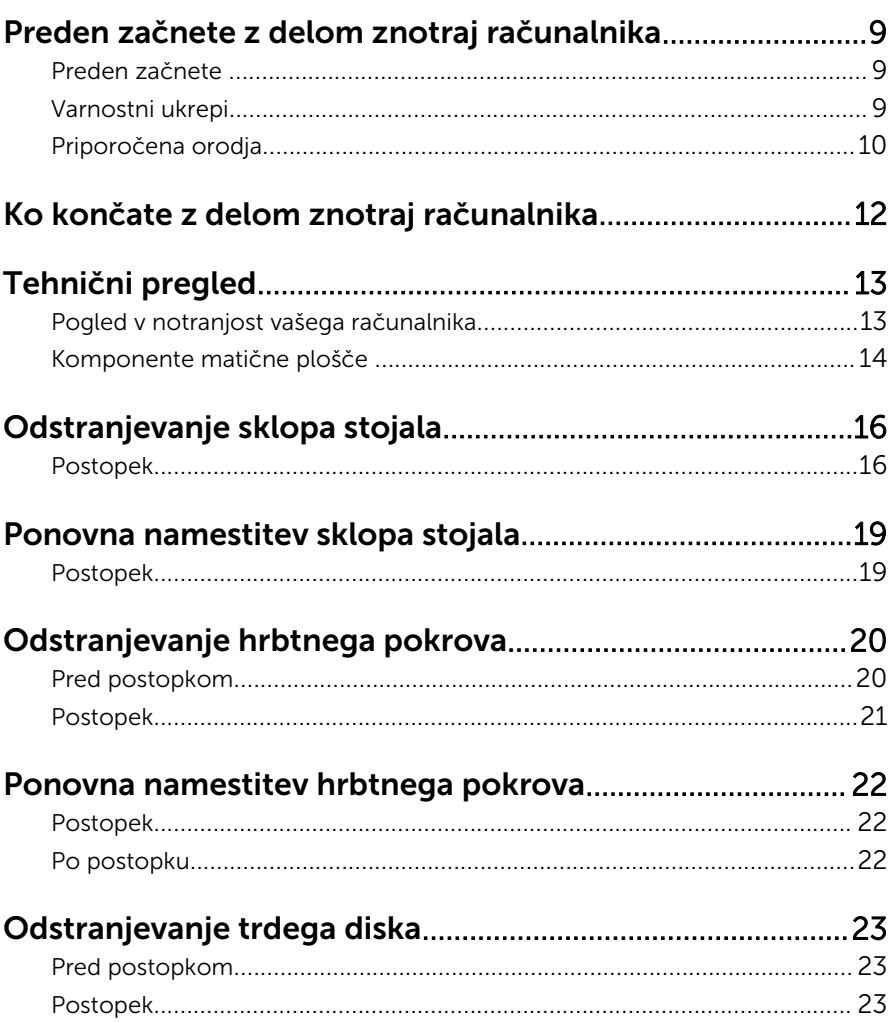

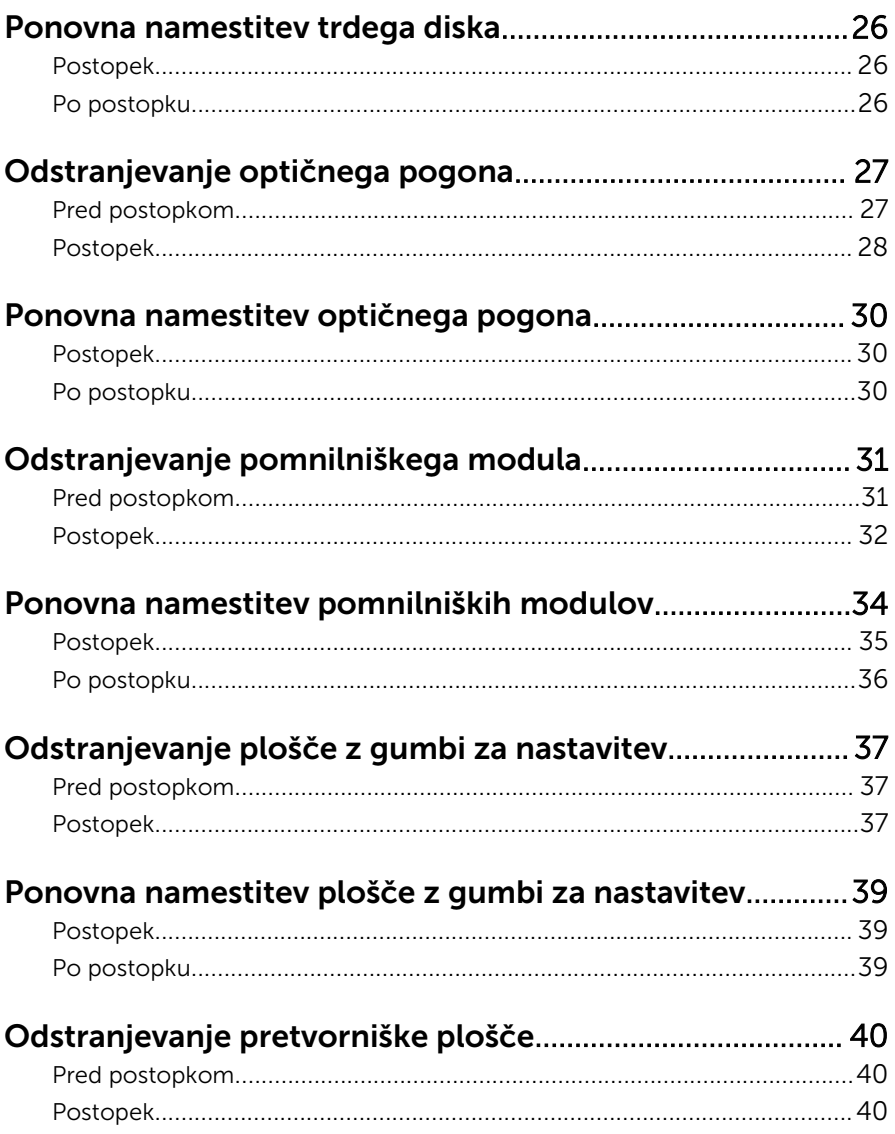

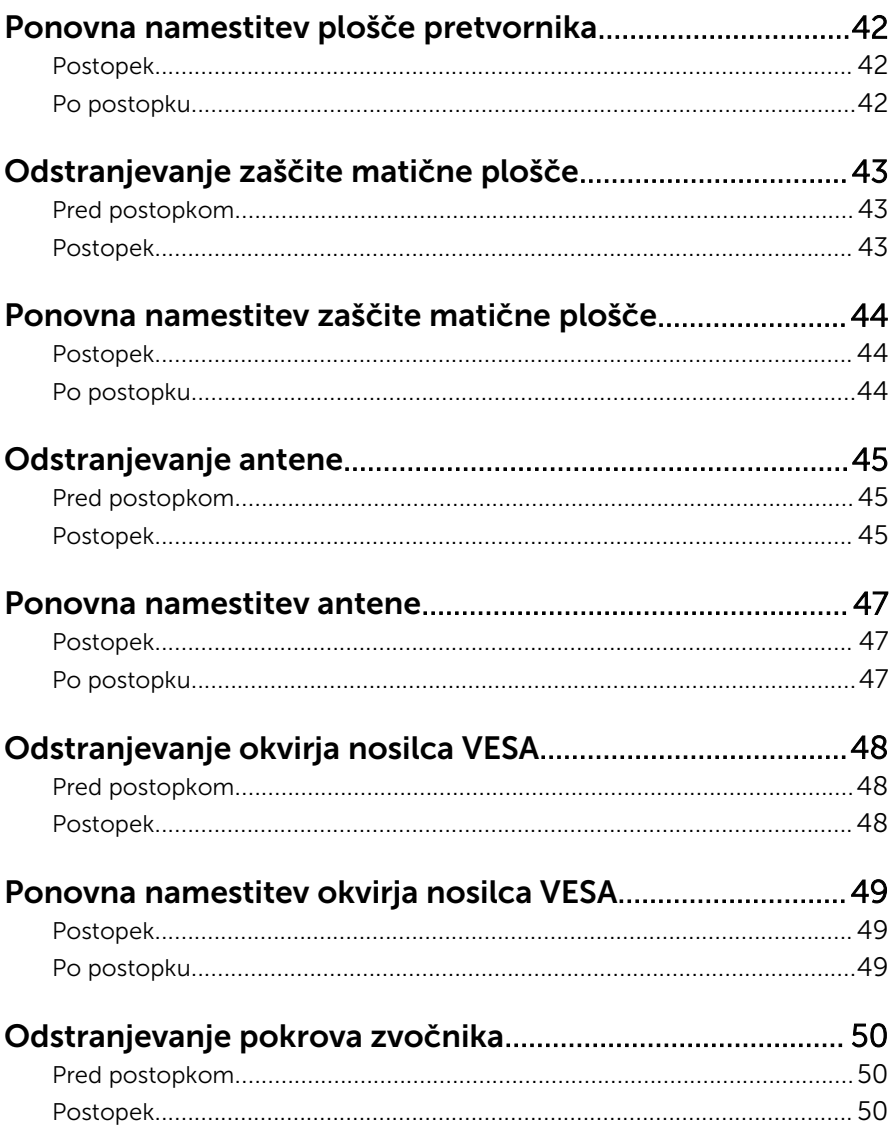

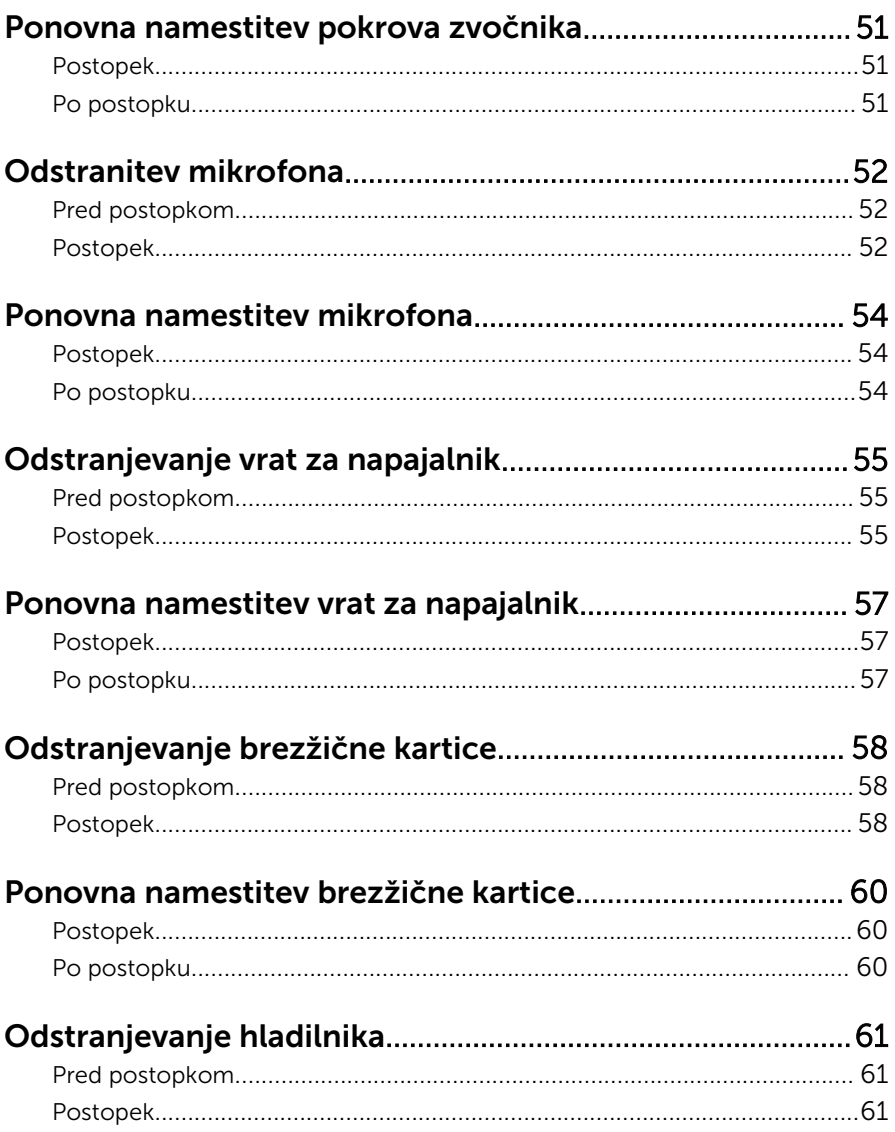

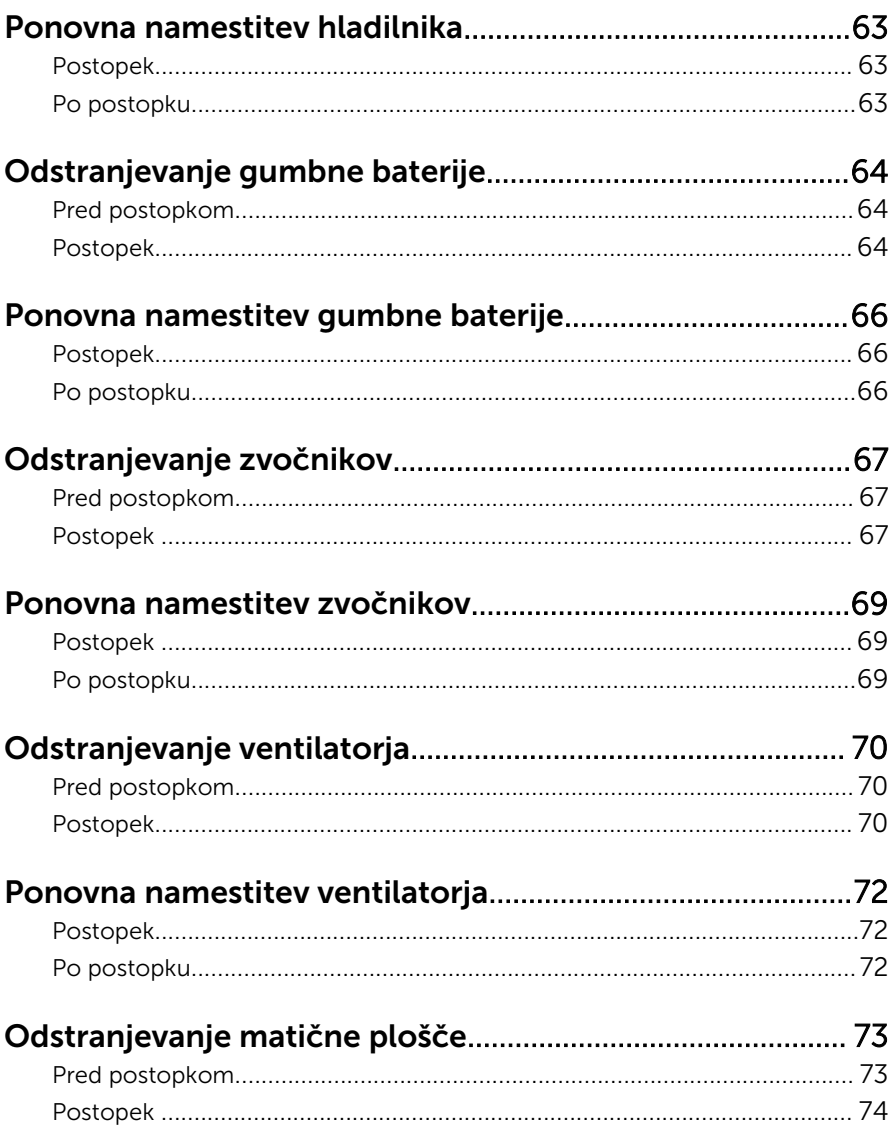

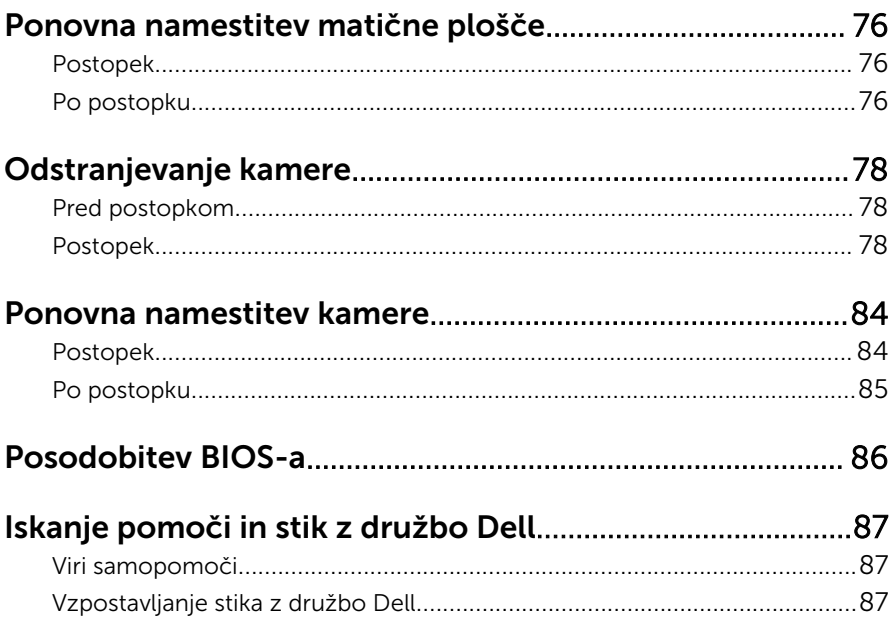

## <span id="page-8-0"></span>Preden začnete z delom znotraj računalnika

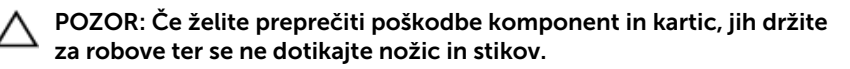

### Preden začnete

- 1 Shranite in zaprite vse odprte datoteke in zaprite vse odprte aplikacije.
- 2 Zaustavite računalnik
	- Windows 8: Kazalec miške pomaknite v zgornji desni ali spodnji desni kot zaslona, da odprete stransko vrstico s čarobnimi gumbi, nato pa kliknite Nastavitve  $\rightarrow$  Napajanje  $\rightarrow$  Zaustavitev.

– Windows 7: Kliknite ali tapnite Start  $\bigcirc$  → Zaustavitev.

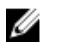

OPOMBA: Če uporabljate drug operacijski sistem, poiščite navodila za izklop v dokumentaciji vašega operacijskega sistema.

- 3 Odklopite računalnik in vse priključene naprave iz električnih vtičnic.
- 4 Z računalnika odklopite vse kable, na primer telefonske, omrežne itd.
- 5 Z računalnika odklopite vse priključene naprave in zunanje naprave, kot so tipkovnica, miška, monitor itd.
- 6 Po potrebi iz računalnika odstranite vse medijske kartice in optične pogone.
- 7 Potem ko izklopite računalnik, pritisnite gumb za vkl./izkl. in ga držite 5 sekund, da vzpostavite delovanje matične plošče.

#### POZOR: Računalnik položite na ravno, mehko in čisto površino, da preprečite praskanje zaslona.

8 Računalnik položite s sprednjim delom navzdol.

#### Varnostni ukrepi

Uporabite naslednja varnostna navodila, da zaščitite računalnik pred morebitnimi poškodbami in zagotovite svojo lastno varnost.

<span id="page-9-0"></span>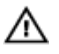

Opozorilo: Preden začnete z delom znotraj računalnika, preberite varnostne informacije, ki so priložene računalniku. Za več informacij o varnem delu obiščite domačo stran za skladnost s predpisi na naslovu dell.com/regulatory\_compliance.

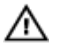

Opozorilo: Preden odprete pokrov ali plošče računalnika, odklopite vse vire napajanja. Ko končate z delom v notranjosti računalnika, ponovno namestite vse pokrove, plošče in vijake, preden ga priklopite v vir napajanja.

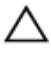

POZOR: Če želite preprečiti poškodbe računalnika, poskrbite, da je delovna površina ravna in čista.

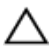

POZOR: Če želite preprečiti poškodbe komponent in kartic, jih držite za robove ter se ne dotikajte nožic in stikov.

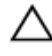

POZOR: Samo usposobljeni servisni tehniki lahko odstranijo pokrov računalnika in kakor koli posegajo v komponente znotraj računalnika. Vse informacije v povezavi z varnostnimi ukrepi, posegi znotraj računalnika in zaščito pred elektrostatično razelektritvijo so na voljo v varnostnih navodilih.

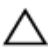

POZOR: Preden se dotaknete česarkoli znotraj računalnika, se razelektrite tako, da se dotaknete nepobarvane kovinske površine, na primer kovine na zadnji strani računalnika. Med delom se občasno dotaknite nepobarvane kovinske površine, da sprostite statično elektriko, ki lahko poškoduje notranje komponente.

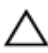

POZOR: Ko odklopite kabel, ne vlecite kabla samega, temveč priključek na njem ali pritrdilno zanko. Nekateri kabli imajo priključke z zaklopnimi jezički ali krilatimi vijaki, ki jih morate odstraniti, preden odklopite kabel. Pri odklapljanju kablov poskrbite, da bodo poravnani in se zato nožice na priključkih ne bodo zvile. Pri priklapljanju kablov poskrbite, da bodo priključki in vrata pravilno obrnjeni ter poravnani.

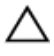

POZOR: Če želite izklopiti omrežni kabel, najprej odklopite kabel iz računalnika in nato iz omrežne naprave.

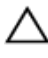

POZOR: Pritisnite in izvrzite nameščene kartice iz bralnika pomnilniških kartic.

#### Priporočena orodja

Za postopke, navedene v tem dokumentu, boste verjetno potrebovali naslednja orodja:

- izvijač Philips,
- ploščat izvijač,
- plastično pero.

### <span id="page-11-0"></span>Ko končate z delom znotraj računalnika

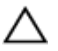

#### POZOR: Če v notranjosti računalnika pustite neprivite ali raztresene vijake, ti lahko resno poškodujejo računalnik.

- 1 Ponovno namestite vse vijake in se prepričajte, da v notranjosti računalnika niso ostali odvečni vijaki.
- 2 Preden začnete z delom na računalniku, priključite vse zunanje naprave in kable, ki ste jih odstranili.
- 3 Preden začnete z delom na računalniku, namestite vse medijske kartice, diske in vse druge dele, ki ste jih odstranili.
- 4 Računalnik in vse priključene naprave priključite v električne vtičnice.
- 5 Vklopite računalnik.

# <span id="page-12-0"></span>Tehnični pregled

Opozorilo: Preden začnete z delom znotraj računalnika, preberite varnostne informacije, ki so priložene računalniku, ter sledite korakom, navedenim v poglavju [Preden začnete z delom znotraj](#page-8-0)  [računalnika.](#page-8-0) Ko končate z delom znotraj računalnika, sledite navodilom v poglavju [Ko končate z delom znotraj računalnika](#page-11-0). Za dodatne informacije o varnem delu obiščite domačo stran za skladnost s predpisi na naslovu dell.com/regulatory\_compliance.

#### Pogled v notranjost vašega računalnika

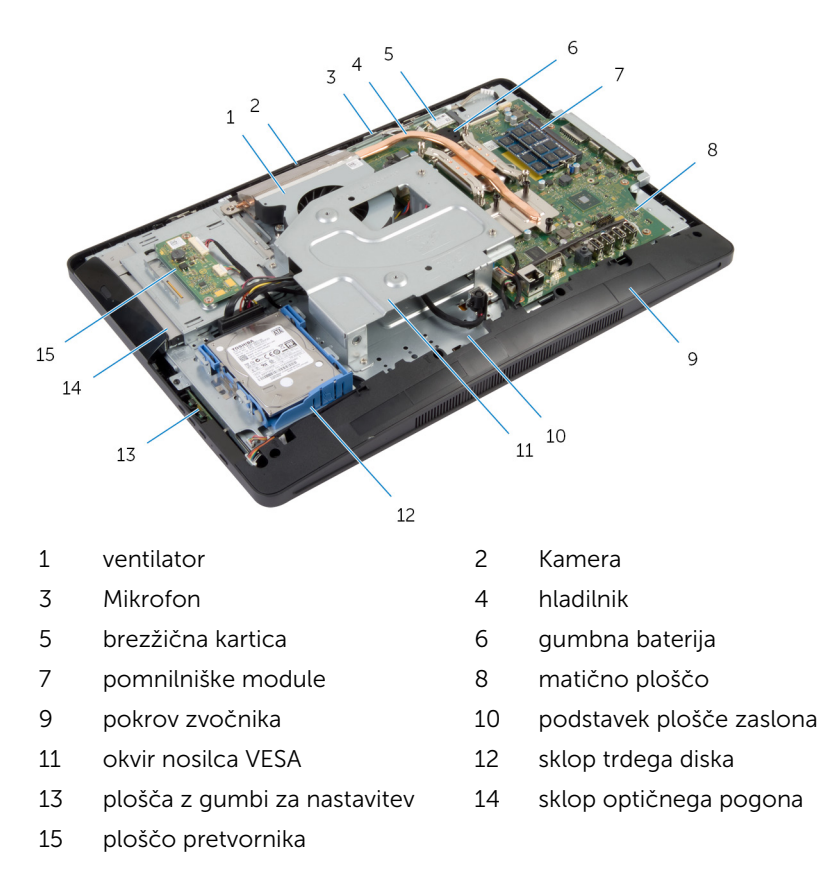

#### <span id="page-13-0"></span>Komponente matične plošče

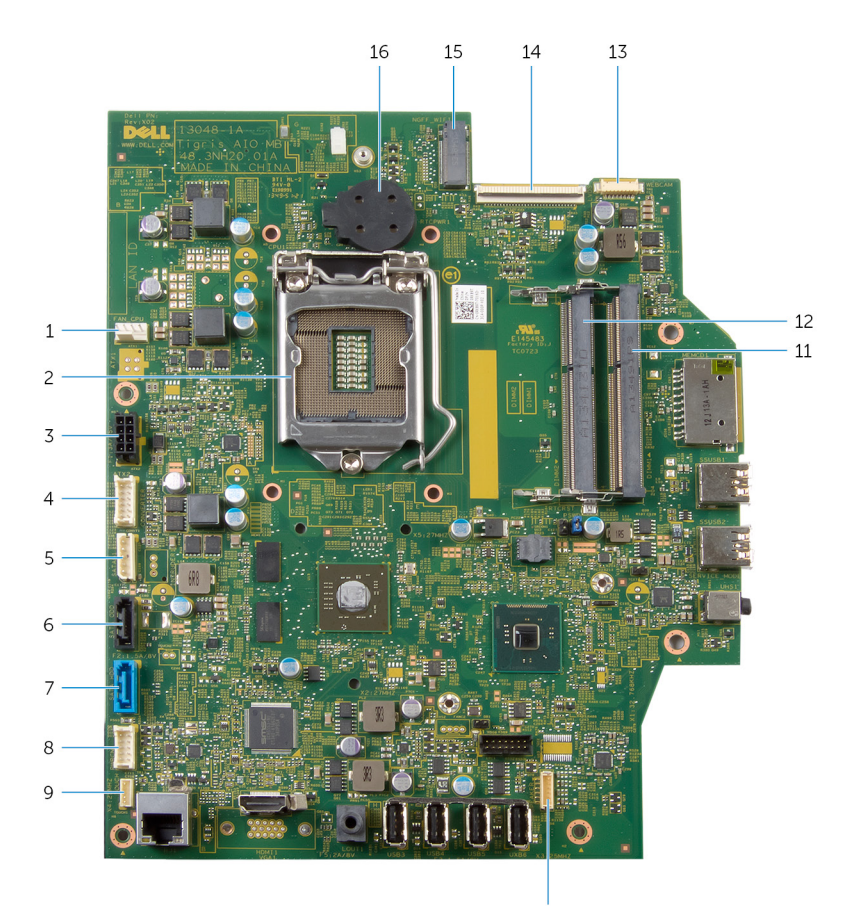

- 1 priključek za kabel ventilatorja (FAN\_CPU)
- 3 priključek za kabel vrat za napajalnik (ATX2)
- 5 priključek za napajalni kabel trdega diska in optičnega pogona (SATAP1)
- 7 priključek za kabel trdega diska (SATA\_HDD)

10

- 2 procesor (CPU1)
- 4 priključek za kabel plošče pretvornika (CONVERTER)
- 6 priključek za kabel optičnega pogona (SATA\_ODD)
- 8 priključek za kabel plošče z gumbi za nastavitev (PWRCN1)
- 9 priključek za kabel nadzorne plošče na dotik (dodatna možnost) (TOUCH)
- 11 reža za pomnilniški modul (DIMM1)
- 13 priključek za kabel kamere (WEBCAM)
- 15 reža za brezžično kartico (NGFF\_WIFI)
- 10 priključek za kabel zvočnika (SPEAKER)
- 12 reža za pomnilniški modul (DIMM2)
- 14 priključek za kabel zaslona (LVDS)
- 16 gumbna baterija (BATTERY)

# <span id="page-15-0"></span>Odstranjevanje sklopa stojala

Opozorilo: Preden začnete z delom znotraj računalnika, preberite varnostne informacije, ki so priložene računalniku, ter sledite korakom, navedenim v poglavju [Preden začnete z delom znotraj](#page-8-0)  [računalnika.](#page-8-0) Ko končate z delom znotraj računalnika, sledite navodilom v poglavju [Ko končate z delom znotraj računalnika](#page-11-0). Za dodatne informacije o varnem delu obiščite domačo stran za skladnost s predpisi na naslovu dell.com/regulatory\_compliance.

#### Postopek

- 1 Računalnik s prednjo stranjo navzdol postavite na mehko krpo ali čisto površino.
- 2 Sprostite jezičke na pokrovu stojala.
- **3** Potisnite in odstranite pokrov stojala stran od računalnika.

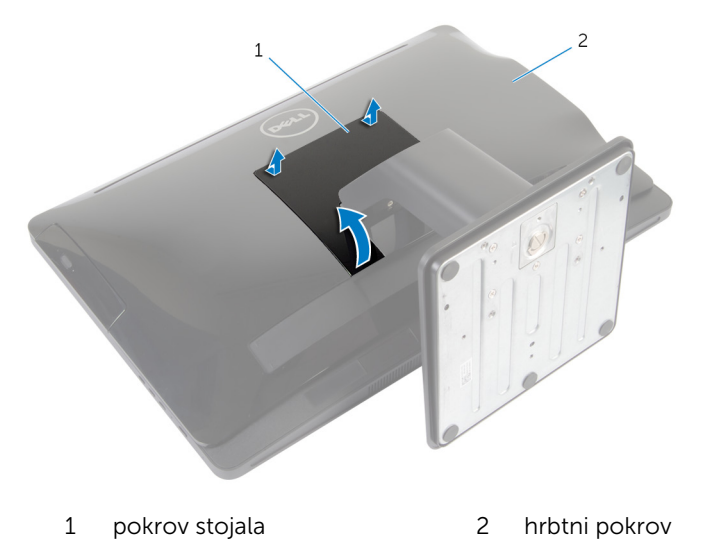

4 Odstranite vijake, s katerimi je sklop stojala pritrjen na podstavek plošče zaslona.

5 Pomaknite sklop stojala navzgor in ga potisnite stran od računalnika.

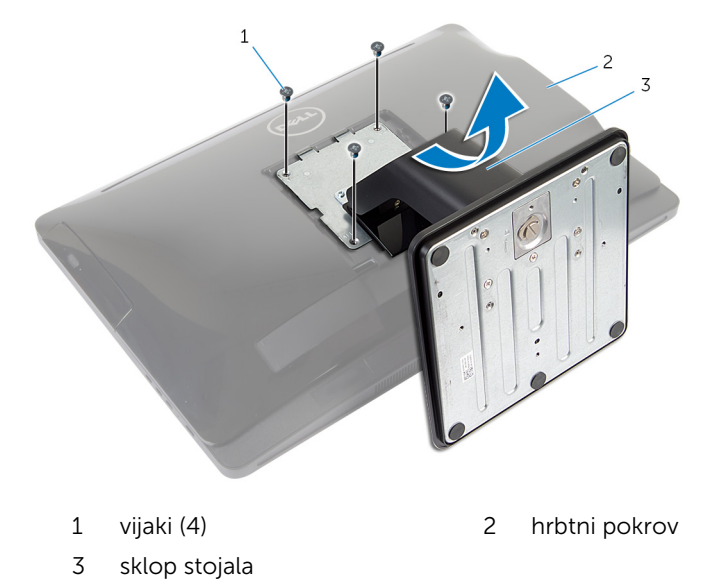

Za odstranitev podstavka stojala ali držala stojala s sklopa stojala sledite naslednjim korakom:

- 6 Dvignite ročico vijaka na podstavku stojala.
- 7 Z uporabo ročice vijaka odvijte zaskočni vijak, s katerim je podstavek stojala pritrjen na držalo stojala.

8 Potisnite podstavek stojala z držala stojala.

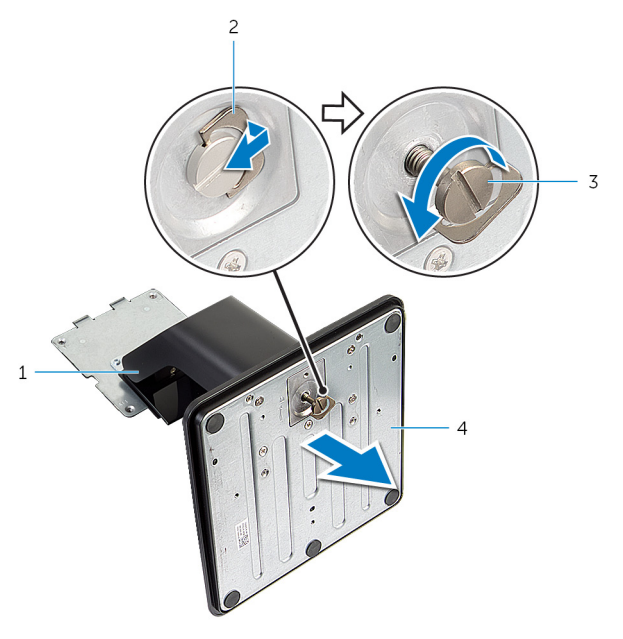

- 1 držalo stojala 2 ročica vijaka
- 
- 
- 3 Zaskočni vijak 1992. v 1992. godstavek stojala

### <span id="page-18-0"></span>Ponovna namestitev sklopa stojala

**Opozorilo: Preden začnete z delom znotraj računalnika, preberite** varnostne informacije, ki so priložene računalniku, ter sledite korakom, navedenim v poglavju [Preden začnete z delom znotraj](#page-8-0)  [računalnika.](#page-8-0) Ko končate z delom znotraj računalnika, sledite navodilom v poglavju [Ko končate z delom znotraj računalnika](#page-11-0). Za dodatne informacije o varnem delu obiščite domačo stran za skladnost s predpisi na naslovu dell.com/regulatory\_compliance.

#### Postopek

Za ponovno namestitev podstavka stojala ali držala stojala:

- 1 Podstavek stojala potisnite v režo na držalu stojala.
- 2 Privijte zaskočni vijak in ročico vijaka pritrdite na podstavek stojala. Za ponovno namestitev sklopa stojala sledite spodnjim korakom:
- 3 Jezičke na sklopu stojala potisnite v reže na hrbtnem pokrovu.
- 4 Ponovno namestite vijake, s katerimi je sklop stojala pritrien na podstavek plošče zaslona.
- 5 Jezičke na pokrovu stojala poravnajte z režami na hrbtnem pokrovu in potisnite pokrov stojala tako, da se zaskoči.

### <span id="page-19-0"></span>Odstranjevanje hrbtnega pokrova

Opozorilo: Preden začnete z delom znotraj računalnika, preberite ⚠ varnostne informacije, ki so priložene računalniku, ter sledite korakom, navedenim v poglavju [Preden začnete z delom znotraj](#page-8-0)  [računalnika.](#page-8-0) Ko končate z delom znotraj računalnika, sledite navodilom v poglavju [Ko končate z delom znotraj računalnika](#page-11-0). Za dodatne informacije o varnem delu obiščite domačo stran za skladnost s predpisi na naslovu dell.com/regulatory\_compliance.

#### Pred postopkom

Sledite postopku od koraka 1 do koraka 5 v poglavju »Odstranjevanje [sklopa](#page-15-0)  [stojala](#page-15-0)«.

#### <span id="page-20-0"></span>Postopek

- 1 S plastičnim peresom previdno ločite hrbtni pokrov z okvirja zaslona, pri tem pa začnite okrog območja optičnega pogona.
- 2 Pod kotom dvignite hrbtni pokrov in ga odstranite z računalnika.

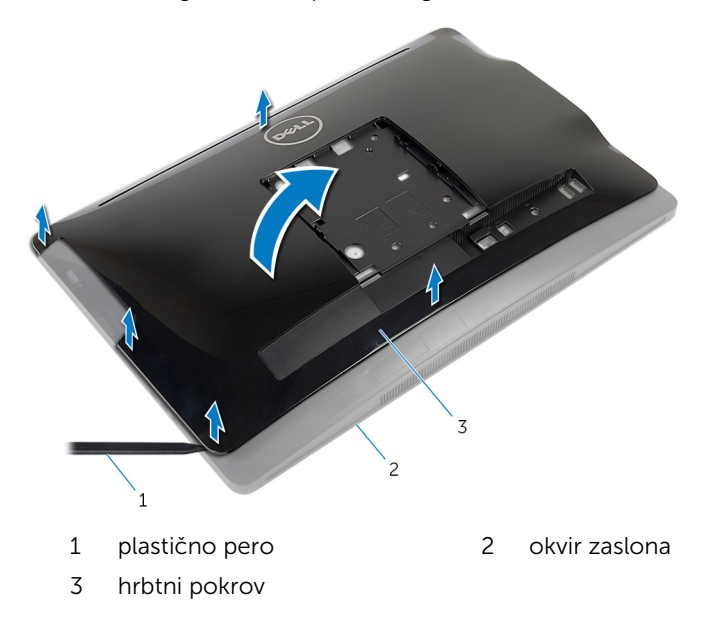

### <span id="page-21-0"></span>Ponovna namestitev hrbtnega pokrova

 $\bigwedge$  Opozorilo: Preden začnete z delom znotraj računalnika, preberite varnostne informacije, ki so priložene računalniku, ter sledite korakom, navedenim v poglavju [Preden začnete z delom znotraj](#page-8-0)  [računalnika.](#page-8-0) Ko končate z delom znotraj računalnika, sledite navodilom v poglavju [Ko končate z delom znotraj računalnika](#page-11-0). Za dodatne informacije o varnem delu obiščite domačo stran za skladnost s predpisi na naslovu dell.com/regulatory\_compliance.

#### Postopek

- 1 Reže na hrbtnem pokrovu potisnite v vrata na računalniku ter poravnajte jezičke na hrbtnem pokrovu z režami na okvirju zaslona.
- 2 Pritisnite hrbtni pokrov, da se zaskoči.

#### Po postopku

Sledite postopku od koraka 3 do koraka 5 v poglavju »Ponovna namestitev [sklopa stojala](#page-18-0)«.

# <span id="page-22-0"></span>Odstranjevanje trdega diska

Opozorilo: Preden začnete z delom znotraj računalnika, preberite varnostne informacije, ki so priložene računalniku, ter sledite korakom, navedenim v poglavju [Preden začnete z delom znotraj](#page-8-0)  [računalnika.](#page-8-0) Ko končate z delom znotraj računalnika, sledite navodilom v poglavju [Ko končate z delom znotraj računalnika](#page-11-0). Za dodatne informacije o varnem delu obiščite domačo stran za skladnost s predpisi na naslovu dell.com/regulatory\_compliance.

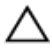

POZOR: Trdi diski so občutljivi. Kadar delate z njimi, bodite zelo previdni.

POZOR: Trdega diska ne odstranjujte, ko je računalnik vključen ali v stanju spanja, saj lahko v nasprotnem primeru izgubite podatke.

### Pred postopkom

- 1 Sledite postopku od koraka 1 do koraka 5 v poglavju »Odstranjevanje [sklopa stojala«](#page-15-0).
- 2 Odstranite [hrbtni pokrov.](#page-19-0)

#### Postopek

- 1 Pritisnite in sprostite jeziček na sklopu trdega diska.
- 2 Dvignite sklop trdega diska in sprostite jezičke na sklopu trdega diska iz rež na podstavku plošče zaslona.

3 Odklopite napajalni in podatkovni kabel trdega diska in optičnega pogona s sklopa trdega diska.

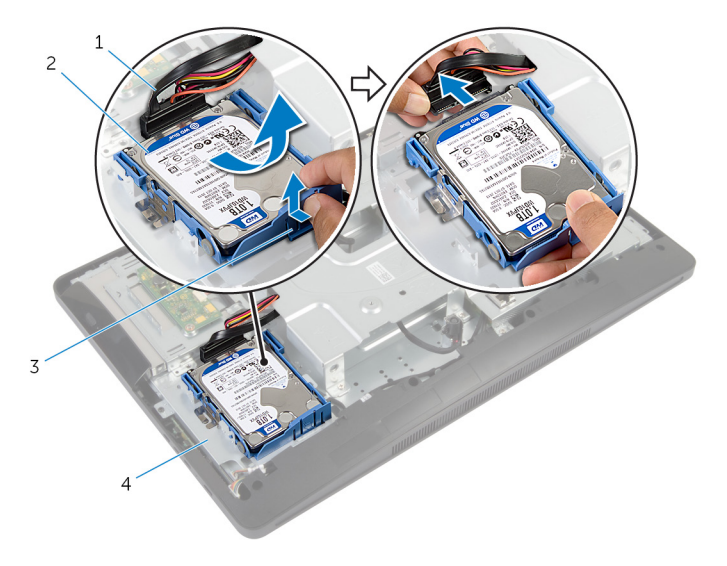

- 1 napajalni in podatkovni kabel trdega diska in optičnega pogona
- 2 sklop trdega diska
- 3 jeziček 4 podstavek plošče zaslona
- 4 Povlecite stranice nosilca trdega diska, da sprostite nožice, s katerimi je pritrjen trdi disk.

Dvignite trdi disk z nosilca trdega diska.

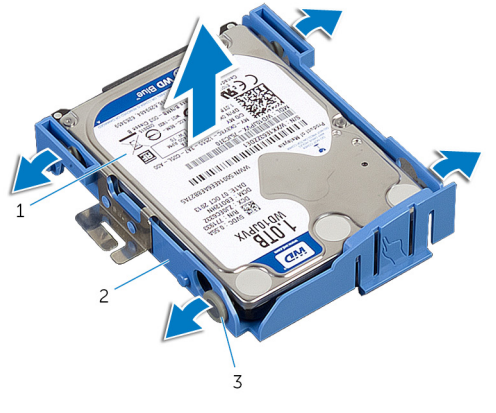

- 
- nožice (4)
- Trdi disk 2 nosilec trdega diska

### <span id="page-25-0"></span>Ponovna namestitev trdega diska

Opozorilo: Preden začnete z delom znotraj računalnika, preberite varnostne informacije, ki so priložene računalniku, ter sledite korakom, navedenim v poglavju [Preden začnete z delom znotraj](#page-8-0)  [računalnika.](#page-8-0) Ko končate z delom znotraj računalnika, sledite navodilom v poglavju [Ko končate z delom znotraj računalnika](#page-11-0). Za dodatne informacije o varnem delu obiščite domačo stran za skladnost s predpisi na naslovu dell.com/regulatory\_compliance.

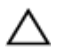

POZOR: Trdi diski so občutljivi. Kadar delate z njimi, bodite zelo previdni.

#### Postopek

- 1 Povlecite stranice okvirja trdega diska in nožice na okvirju trdega diska potisnite v odprtine na trdem disku.
- 2 Napajalni in podatkovni kabel trdega diska in optičnega pogona priključite na sklop trdega diska.
- 3 Potisnite jezičke na sklopu trdega diska v reže na podstavku plošče zaslona in pritrdite sklop trdega diska na podstavek plošče zaslona.

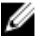

**OPOMBA:** Jezički na okvirju trdega diska morajo biti trdno nameščeni na režah na podstavku plošče zaslona.

#### Po postopku

- 1 Ponovno namestite [hrbtni pokrov.](#page-21-0)
- 2 Sledite postopku od koraka 3 do koraka 5 v poglavju »Ponovna namestitev [sklopa stojala](#page-18-0)«.

### <span id="page-26-0"></span>Odstranjevanje optičnega pogona

**A Opozorilo: Preden začnete z delom znotraj računalnika, preberite** varnostne informacije, ki so priložene računalniku, ter sledite korakom, navedenim v poglavju [Preden začnete z delom znotraj](#page-8-0)  [računalnika.](#page-8-0) Ko končate z delom znotraj računalnika, sledite navodilom v poglavju [Ko končate z delom znotraj računalnika](#page-11-0). Za dodatne informacije o varnem delu obiščite domačo stran za skladnost s predpisi na naslovu dell.com/regulatory\_compliance.

#### Pred postopkom

- 1 Sledite postopku od koraka 1 do koraka 5 v poglavju »Odstranjevanje [sklopa stojala«](#page-15-0).
- 2 Odstranite [hrbtni pokrov.](#page-19-0)

#### <span id="page-27-0"></span>Postopek

- 1 Odstranite vijak, s katerim je sklop optičnega pogona pritrjen na podstavek plošče zaslona.
- 2 Potisnite nosilec optičnega pogona, da odklopite sklop optičnega pogona, nato sklop optičnega pogona potisnite iz ležišča optičnega pogona.

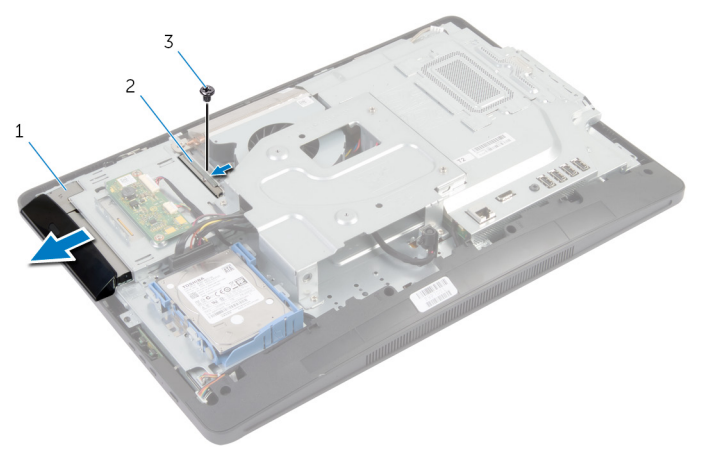

- 1 sklop optičnega pogona 2 nosilec optičnega pogona
- 3 Vijak
- 3 Pazljivo ločite nosilec optičnega pogona in ga odstranite s sklopa optičnega pogona.

Odstranite vijake, s katerimi je nosilec optičnega pogona pritrjen na optični pogon, ter odstranite nosilec optičnega pogona z optičnega pogona.

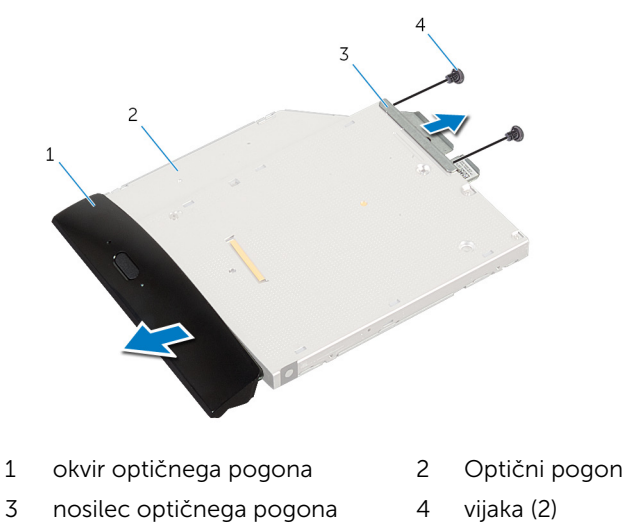

### <span id="page-29-0"></span>Ponovna namestitev optičnega pogona

**A Opozorilo: Preden začnete z delom znotraj računalnika, preberite** varnostne informacije, ki so priložene računalniku, ter sledite korakom, navedenim v poglavju [Preden začnete z delom znotraj](#page-8-0)  [računalnika.](#page-8-0) Ko končate z delom znotraj računalnika, sledite navodilom v poglavju [Ko končate z delom znotraj računalnika](#page-11-0). Za dodatne informacije o varnem delu obiščite domačo stran za skladnost s predpisi na naslovu dell.com/regulatory\_compliance.

#### Postopek

- 1 Poravnajte odprtini za vijaka na nosilcu optičnega pogona z odprtinama za vijaka na optičnem pogonu.
- 2 Ponovno namestite vijaka, s katerima je nosilec optičnega pogona pritrjen na optični pogon.
- 3 Poravnajte jezičke na okvirju optičnega pogona z režami na sklopu optičnega pogona in okvir optičnega pogona namestite tako, da se zaskoči.
- 4 Potisnite sklop optičnega pogona v predel za optični pogon, da se ta namesti na svoje mesto.
- 5 Privijte vijak, s katerim je sklop optičnega pogona pritrjen na podstavek plošče zaslona.

#### Po postopku

- 1 Ponovno namestite [hrbtni pokrov.](#page-21-0)
- 2 Sledite postopku od koraka 3 do koraka 5 v poglavju »Ponovna namestitev [sklopa stojala](#page-18-0)«.

### <span id="page-30-0"></span>Odstranjevanje pomnilniškega modula

**A Opozorilo: Preden začnete z delom znotraj računalnika, preberite** varnostne informacije, ki so priložene računalniku, ter sledite korakom, navedenim v poglavju [Preden začnete z delom znotraj](#page-8-0)  [računalnika.](#page-8-0) Ko končate z delom znotraj računalnika, sledite navodilom v poglavju [Ko končate z delom znotraj računalnika](#page-11-0). Za dodatne informacije o varnem delu obiščite domačo stran za skladnost s predpisi na naslovu dell.com/regulatory\_compliance.

#### Pred postopkom

- 1 Sledite postopku od koraka 1 do koraka 5 v poglavju »Odstranjevanje [sklopa stojala«](#page-15-0).
- 2 Odstranite [hrbtni pokrov.](#page-19-0)

#### <span id="page-31-0"></span>Postopek

1 Z jezičkom povlecite zaščito pomnilniškega modula in jo odstranite z zaščite matične plošče.

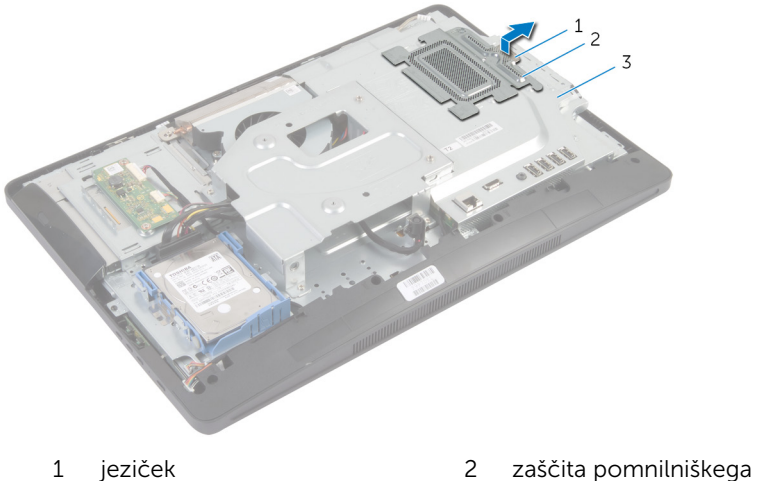

- 3 zaščito matične plošče
- modula
- 2 S konicami prstov ločite pritrdilni sponki na vsaki strani reže za pomnilniški modul, dokler pomnilniški modul ne izskoči.

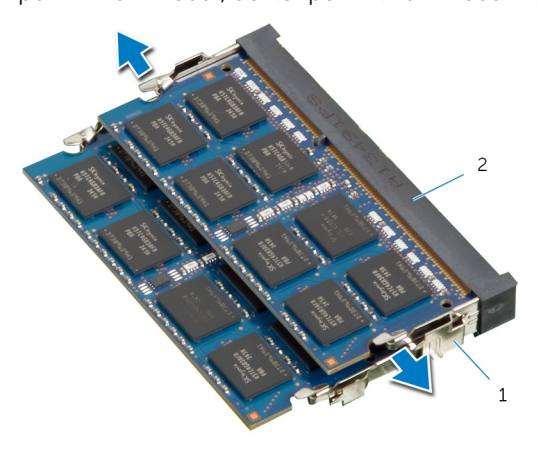

1 pritrdilni sponki (2) 2 reža za pomnilniški modul

Pomnilniški modul odstranite iz reže za pomnilniški modul.

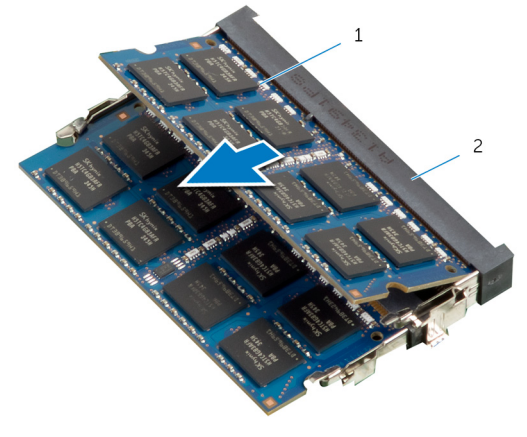

pomnilniški modul 2 reža za pomnilniški modul

### <span id="page-33-0"></span>Ponovna namestitev pomnilniških modulov

**A Opozorilo: Preden začnete z delom znotraj računalnika, preberite** varnostne informacije, ki so priložene računalniku, ter sledite korakom, navedenim v poglavju [Preden začnete z delom znotraj](#page-8-0)  [računalnika.](#page-8-0) Ko končate z delom znotraj računalnika, sledite navodilom v poglavju [Ko končate z delom znotraj računalnika](#page-11-0). Za dodatne informacije o varnem delu obiščite domačo stran za skladnost s predpisi na naslovu dell.com/regulatory\_compliance.

#### <span id="page-34-0"></span>Postopek

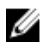

OPOMBA: Če nameščate samo en pomnilniški modul, ga vstavite v režo za pomnilniški modul z oznako DIMM1.

- 1 Poravnajte zarezo na pomnilniškem modulu z jezičkom na reži za pomnilniški modul.
- 2 Pomnilniški modul vstavite v režo za pomnilniški modul, nato ga potisnite navzdol, da se zaskoči.

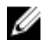

OPOMBA: Če ne slišite klika, pomnilniški modul odstranite in ga ponovno namestite.

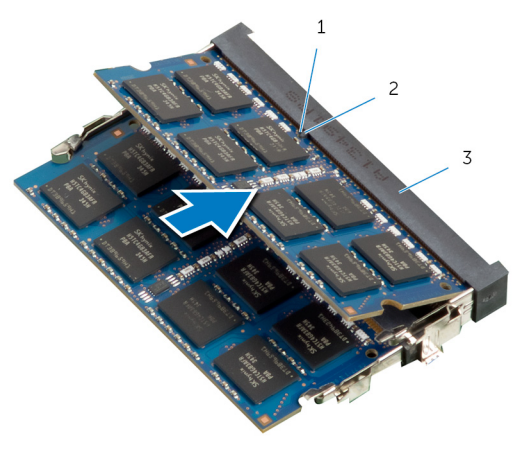

1 zareza 2 jeziček

3 reža za pomnilniški modul

<span id="page-35-0"></span>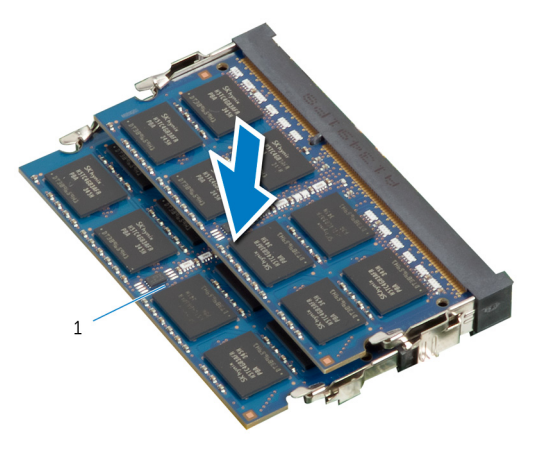

- 1 pomnilniški modul
- 3 Jezičke na zaščiti pomnilniškega modula potisnite pod jezičke na zaščiti matične plošče tako, da je zaščita pomnilniškega modula varno nameščena.

#### Po postopku

- 1 Ponovno namestite [hrbtni pokrov.](#page-21-0)
- 2 Sledite postopku od koraka 3 do koraka 5 v poglavju »Ponovna namestitev [sklopa stojala](#page-18-0)«.
# Odstranjevanje plošče z gumbi za nastavitev

**A Opozorilo: Preden začnete z delom znotraj računalnika, preberite** varnostne informacije, ki so priložene računalniku, ter sledite korakom, navedenim v poglavju [Preden začnete z delom znotraj](#page-8-0)  [računalnika.](#page-8-0) Ko končate z delom znotraj računalnika, sledite navodilom v poglavju [Ko končate z delom znotraj računalnika](#page-11-0). Za dodatne informacije o varnem delu obiščite domačo stran za skladnost s predpisi na naslovu dell.com/regulatory\_compliance.

### Pred postopkom

- 1 Sledite postopku od koraka 1 do koraka 5 v poglavju »Odstranjevanje [sklopa stojala«](#page-15-0).
- 2 Odstranite [hrbtni pokrov.](#page-19-0)

- 1 S plastičnim peresom ločite list Mylar, da odstranite ploščo z gumbi za nastavitev iz reže na okvirju zaslona.
- 2 Odklopite kabel plošče z gumbi za nastavitev s plošče z gumbi za nastavitev.

Dvignite ploščo z gumbi za nastavitev stran od okvirja zaslona.

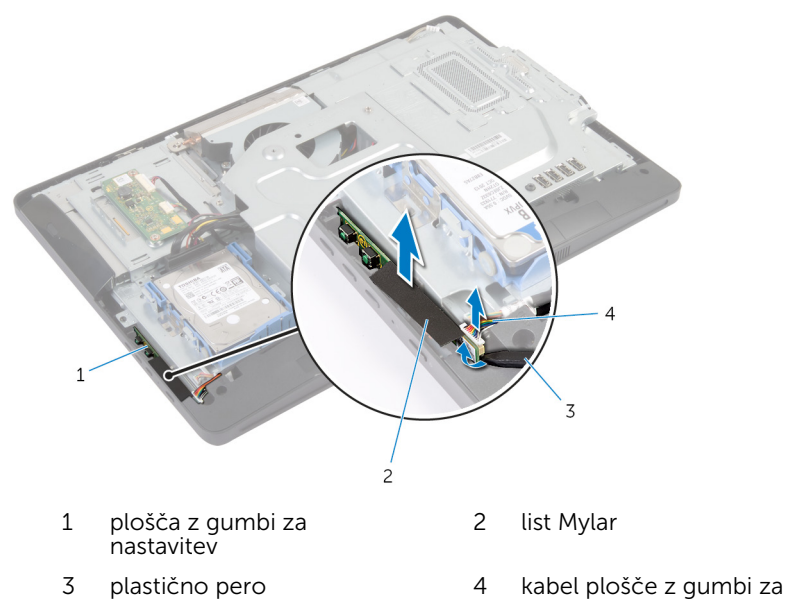

nastavitev

# Ponovna namestitev plošče z gumbi za nastavitev

 $\bigwedge$  Opozorilo: Preden začnete z delom znotraj računalnika, preberite varnostne informacije, ki so priložene računalniku, ter sledite korakom, navedenim v poglavju [Preden začnete z delom znotraj](#page-8-0)  [računalnika.](#page-8-0) Ko končate z delom znotraj računalnika, sledite navodilom v poglavju [Ko končate z delom znotraj računalnika](#page-11-0). Za dodatne informacije o varnem delu obiščite domačo stran za skladnost s predpisi na naslovu dell.com/regulatory\_compliance.

### Postopek

- 1 Priključite kabel plošče z gumbi za nastavitev na ploščo z gumbi za nastavitev.
- 2 Ploščo z gumbi za nastavitev potisnite v režo na okvirju zaslona in pritrdite list Mylar na okvir zaslona.

- 1 Ponovno namestite [hrbtni pokrov.](#page-21-0)
- 2 Sledite postopku od koraka 3 do koraka 5 v poglaviu »Ponovna namestitev [sklopa stojala](#page-18-0)«.

# Odstranjevanje pretvorniške plošče

Opozorilo: Preden začnete z delom znotraj računalnika, preberite ∧ varnostne informacije, ki so priložene računalniku, ter sledite korakom, navedenim v poglavju [Preden začnete z delom znotraj](#page-8-0)  [računalnika.](#page-8-0) Ko končate z delom znotraj računalnika, sledite navodilom v poglavju [Ko končate z delom znotraj računalnika](#page-11-0). Za dodatne informacije o varnem delu obiščite domačo stran za skladnost s predpisi na naslovu dell.com/regulatory\_compliance.

### Pred postopkom

- 1 Sledite postopku od koraka 1 do koraka 5 v poglavju »Odstranjevanje [sklopa stojala«](#page-15-0).
- 2 Odstranite [hrbtni pokrov.](#page-19-0)

- 1 Odklopite kable plošče pretvornika s plošče pretvornika.
- 2 Odstranite vijake, s katerimi je plošča pretvornika pritrjena na podstavek plošče zaslona.

Dvignite ploščo pretvornika s podstavka plošče zaslona.

vijaka (2)

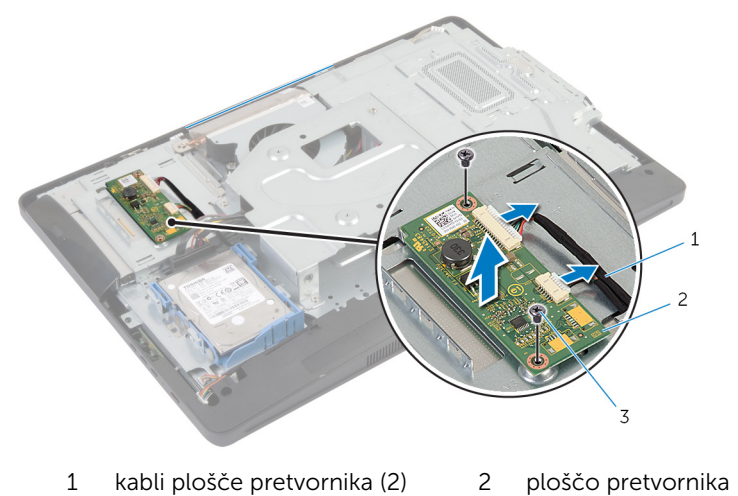

## Ponovna namestitev plošče pretvornika

**A Opozorilo: Preden začnete z delom znotraj računalnika, preberite** varnostne informacije, ki so priložene računalniku, ter sledite korakom, navedenim v poglavju [Preden začnete z delom znotraj](#page-8-0)  [računalnika.](#page-8-0) Ko končate z delom znotraj računalnika, sledite navodilom v poglavju [Ko končate z delom znotraj računalnika](#page-11-0). Za dodatne informacije o varnem delu obiščite domačo stran za skladnost s predpisi na naslovu dell.com/regulatory\_compliance.

### Postopek

- 1 Poravnajte odprtine za vijake na plošči pretvornika z odprtinami za vijake na podstavku plošče zaslona.
- 2 Ponovno namestite vijake, s katerimi je plošča pretvornika pritrjena na podstavek plošče zaslona.
- 3 Na ploščo pretvornika priključite kable plošče pretvornika.

- 1 Ponovno namestite [hrbtni pokrov.](#page-21-0)
- 2 Sledite postopku od koraka 3 do koraka 5 v poglaviu »Ponovna namestitev [sklopa stojala](#page-18-0)«.

# <span id="page-42-0"></span>Odstranjevanje zaščite matične plošče

Opozorilo: Preden začnete z delom znotraj računalnika, preberite varnostne informacije, ki so priložene računalniku, ter sledite korakom, navedenim v poglavju [Preden začnete z delom znotraj](#page-8-0)  [računalnika.](#page-8-0) Ko končate z delom znotraj računalnika, sledite navodilom v poglavju [Ko končate z delom znotraj računalnika](#page-11-0). Za dodatne informacije o varnem delu obiščite domačo stran za skladnost s predpisi na naslovu dell.com/regulatory\_compliance.

### Pred postopkom

- 1 Sledite postopku od koraka 1 do koraka 5 v poglavju »Odstranjevanje [sklopa stojala«](#page-15-0).
- 2 Odstranite [hrbtni pokrov.](#page-19-0)

- 1 Odstranite vijake, s katerimi je zaščita matične plošče pritrjena na podstavek plošče zaslona.
- 2 Pod kotom dvignite zaščito matične plošče in jo odstranite s podstavka plošče zaslona.

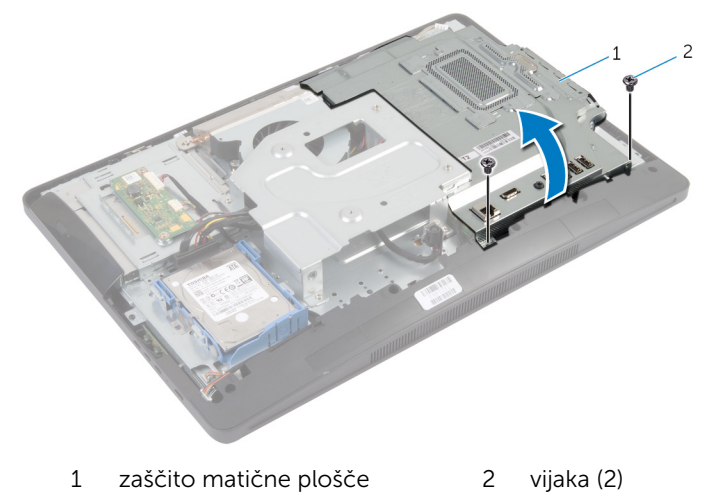

## <span id="page-43-0"></span>Ponovna namestitev zaščite matične plošče

Opozorilo: Preden začnete z delom znotraj računalnika, preberite ∧ varnostne informacije, ki so priložene računalniku, ter sledite korakom, navedenim v poglavju [Preden začnete z delom znotraj](#page-8-0)  [računalnika.](#page-8-0) Ko končate z delom znotraj računalnika, sledite navodilom v poglavju [Ko končate z delom znotraj računalnika](#page-11-0). Za dodatne informacije o varnem delu obiščite domačo stran za skladnost s predpisi na naslovu dell.com/regulatory\_compliance.

### Postopek

- 1 Reže na zaščiti matične plošče potisnite v vrata na matični plošči.
- 2 Poravnajte odprtine za vijake na zaščiti matične plošče z odprtinami za vijake na podstavku plošče zaslona.
- 3 Ponovno namestite vijake, s katerimi je zaščita matične plošče pritrjena na podstavek plošče zaslona.

- 1 Ponovno namestite [hrbtni pokrov.](#page-21-0)
- 2 Sledite postopku od koraka 3 do koraka 5 v poglaviu »Ponovna namestitev [sklopa stojala](#page-18-0)«.

# Odstranjevanje antene

Opozorilo: Preden začnete z delom znotraj računalnika, preberite varnostne informacije, ki so priložene računalniku, ter sledite korakom, navedenim v poglavju [Preden začnete z delom znotraj](#page-8-0)  [računalnika.](#page-8-0) Ko končate z delom znotraj računalnika, sledite navodilom v poglavju [Ko končate z delom znotraj računalnika](#page-11-0). Za dodatne informacije o varnem delu obiščite domačo stran za skladnost s predpisi na naslovu dell.com/regulatory\_compliance.

### Pred postopkom

- 1 Sledite postopku od koraka 1 do koraka 5 v poglavju »Odstranjevanje [sklopa stojala«](#page-15-0).
- 2 Odstranite [hrbtni pokrov.](#page-19-0)
- 3 Odstranite [zaščito matične plošče](#page-42-0).

- 1 Zapomnite si, kakšna je napeljava kabla kamere, in odstranite kabel iz vodil na podstavku plošče zaslona.
- 2 Zapomnite si, kje sta nameščeni anteni, in ločite anteni s podstavka plošče zaslona.
- 3 Zapomnite si, kakšna je napeljava kablov anten, in odklopite kable anten z brezžične kartice.
- 4 Odstranite kable anten izpod kabla kamere.

Dvignite anteni skupaj s kabli s podstavka plošče zaslona.

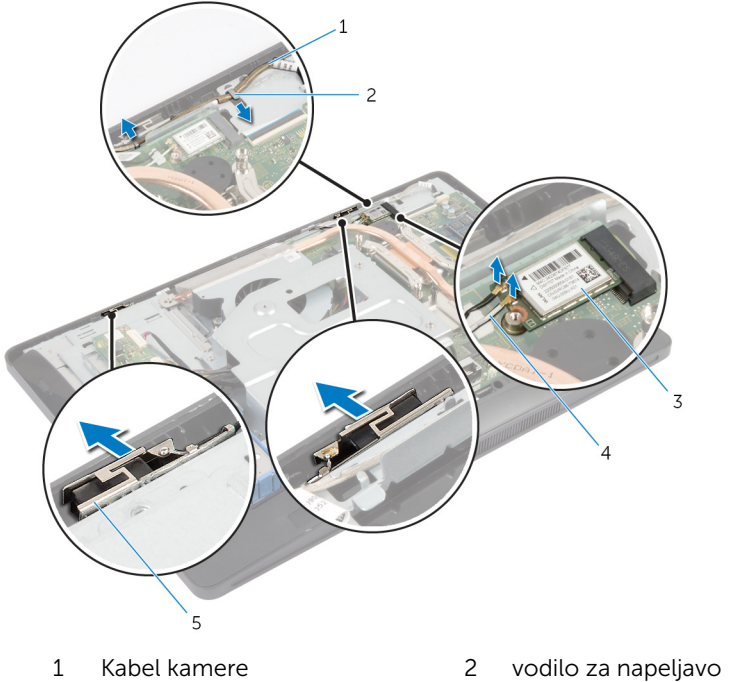

- 
- brezžična kartica 4 kabla antene (2)
- anteni (2)
- 
- 

# Ponovna namestitev antene

Opozorilo: Preden začnete z delom znotraj računalnika, preberite varnostne informacije, ki so priložene računalniku, ter sledite korakom, navedenim v poglavju [Preden začnete z delom znotraj](#page-8-0)  [računalnika.](#page-8-0) Ko končate z delom znotraj računalnika, sledite navodilom v poglavju [Ko končate z delom znotraj računalnika](#page-11-0). Za dodatne informacije o varnem delu obiščite domačo stran za skladnost s predpisi na naslovu dell.com/regulatory\_compliance.

### Postopek

- 1 Antene poravnajte s podstavkom plošče zaslona.
- 2 Kable antene napeljite pod kablom kamere in priključite kable na brezžično kartico.
- 3 Kabel kamere napeljite skozi vodila na podstavku plošče zaslona.

- 1 Ponovno namestite [zaščito matične plošče](#page-43-0).
- 2 Ponovno namestite [hrbtni pokrov.](#page-21-0)
- **3** Sledite postopku od koraka 3 do koraka 5 v poglavju »Ponovna namestitev [sklopa stojala](#page-18-0)«.

# <span id="page-47-0"></span>Odstranjevanje okvirja nosilca VESA

Opozorilo: Preden začnete z delom znotraj računalnika, preberite varnostne informacije, ki so priložene računalniku, ter sledite korakom, navedenim v poglavju [Preden začnete z delom znotraj](#page-8-0)  [računalnika.](#page-8-0) Ko končate z delom znotraj računalnika, sledite navodilom v poglavju [Ko končate z delom znotraj računalnika](#page-11-0). Za dodatne informacije o varnem delu obiščite domačo stran za skladnost s predpisi na naslovu dell.com/regulatory\_compliance.

### Pred postopkom

- 1 Sledite postopku od koraka 1 do koraka 5 v poglavju »Odstranjevanje [sklopa stojala«](#page-15-0).
- 2 Odstranite [hrbtni pokrov.](#page-19-0)
- 3 Odstranite [zaščito matične plošče](#page-42-0).

- 1 Odstranite vijake, s katerimi je okvir nosilca VESA pritrjen na podstavek plošče zaslona.
- 2 Dvignite okvir nosilca VESA s podstavka plošče zaslona.

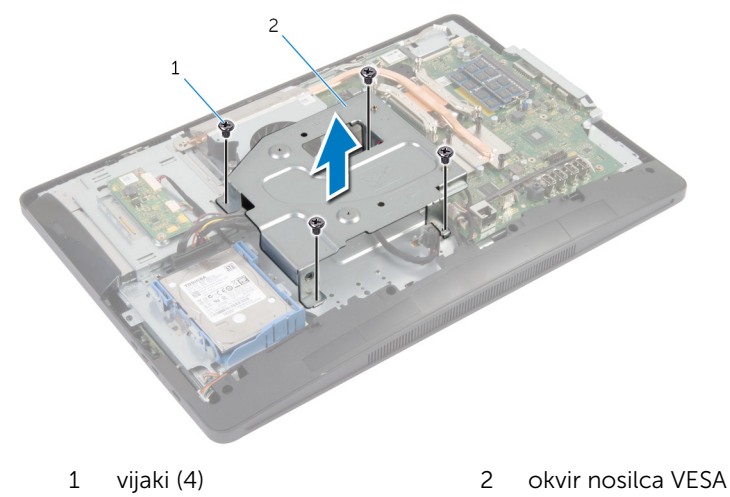

## <span id="page-48-0"></span>Ponovna namestitev okvirja nosilca VESA

∧ Opozorilo: Preden začnete z delom znotraj računalnika, preberite varnostne informacije, ki so priložene računalniku, ter sledite korakom, navedenim v poglavju [Preden začnete z delom znotraj](#page-8-0)  [računalnika.](#page-8-0) Ko končate z delom znotraj računalnika, sledite navodilom v poglavju [Ko končate z delom znotraj računalnika](#page-11-0). Za dodatne informacije o varnem delu obiščite domačo stran za skladnost s predpisi na naslovu dell.com/regulatory\_compliance.

### Postopek

- 1 Poravnajte odprtine za vijake na okvirju nosilca VESA z odprtinami za vijake na podstavku plošče zaslona.
- 2 Ponovno namestite vijake, s katerimi je okvir nosilca VESA pritrjen na podstavek plošče zaslona.

- 1 Ponovno namestite [zaščito matične plošče](#page-43-0).
- 2 Ponovno namestite [hrbtni pokrov.](#page-21-0)
- **3** Sledite postopku od koraka 3 do koraka 5 v poglavju »Ponovna namestitev [sklopa stojala](#page-18-0)«.

# <span id="page-49-0"></span>Odstranjevanje pokrova zvočnika

Opozorilo: Preden začnete z delom znotraj računalnika, preberite varnostne informacije, ki so priložene računalniku, ter sledite korakom, navedenim v poglavju [Preden začnete z delom znotraj](#page-8-0)  [računalnika.](#page-8-0) Ko končate z delom znotraj računalnika, sledite navodilom v poglavju [Ko končate z delom znotraj računalnika](#page-11-0). Za dodatne informacije o varnem delu obiščite domačo stran za skladnost s predpisi na naslovu dell.com/regulatory\_compliance.

### Pred postopkom

- 1 Sledite postopku od koraka 1 do koraka 5 v poglavju »Odstranjevanje [sklopa stojala«](#page-15-0).
- 2 Odstranite [hrbtni pokrov.](#page-19-0)

- 1 Odstranite vijake, s katerimi je pokrov zvočnika pritrjen na okvir zaslona.
- 2 Dvignite pokrov zvočnika z okvirja zaslona.

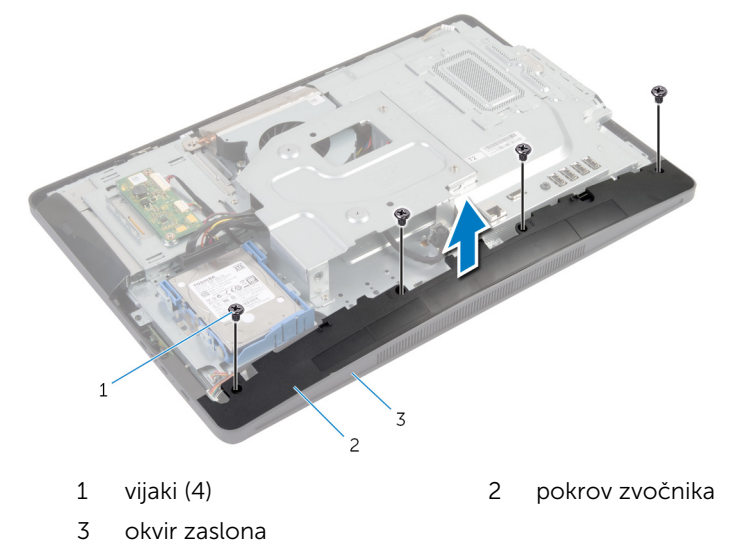

### <span id="page-50-0"></span>Ponovna namestitev pokrova zvočnika

Opozorilo: Preden začnete z delom znotraj računalnika, preberite ⚠ varnostne informacije, ki so priložene računalniku, ter sledite korakom, navedenim v poglavju [Preden začnete z delom znotraj](#page-8-0)  [računalnika.](#page-8-0) Ko končate z delom znotraj računalnika, sledite navodilom v poglavju [Ko končate z delom znotraj računalnika](#page-11-0). Za dodatne informacije o varnem delu obiščite domačo stran za skladnost s predpisi na naslovu dell.com/regulatory\_compliance.

### Postopek

- 1 Poravnajte odprtine za vijake na pokrovu zvočnika z odprtinami za vijake na okvirju zaslona.
- 2 Ponovno namestite vijake, s katerimi je pokrov zvočnika pritrjen na okvir zaslona.

- 1 Ponovno namestite [hrbtni pokrov.](#page-21-0)
- 2 Sledite postopku od koraka 3 do koraka 5 v poglaviu »Ponovna namestitev [sklopa stojala](#page-18-0)«.

# Odstranitev mikrofona

Opozorilo: Preden začnete z delom znotraj računalnika, preberite varnostne informacije, ki so priložene računalniku, ter sledite korakom, navedenim v poglavju [Preden začnete z delom znotraj](#page-8-0)  [računalnika.](#page-8-0) Ko končate z delom znotraj računalnika, sledite navodilom v poglavju [Ko končate z delom znotraj računalnika](#page-11-0). Za dodatne informacije o varnem delu obiščite domačo stran za skladnost s predpisi na naslovu dell.com/regulatory\_compliance.

### Pred postopkom

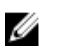

OPOMBA: Navodila veljajo samo za računalnik z zaslonom na dotik.

- 1 Sledite postopku od koraka 1 do koraka 5 v poglavju »Odstranjevanje [sklopa stojala«](#page-15-0).
- 2 Odstranite [hrbtni pokrov.](#page-19-0)

- 1 Odstranite vijak, s katerim je nosilec modula mikrofona pritrjen na okvir zaslona.
- 2 Dvignite sklop modula mikrofona, nato odklopite kabel mikrofona z modula mikrofona.
- **3** Odstranite vijak, s katerim je nosilec modula mikrofona pritrien na modul mikrofona.

Nosilec modula mikrofona odstranite z modula mikrofona.

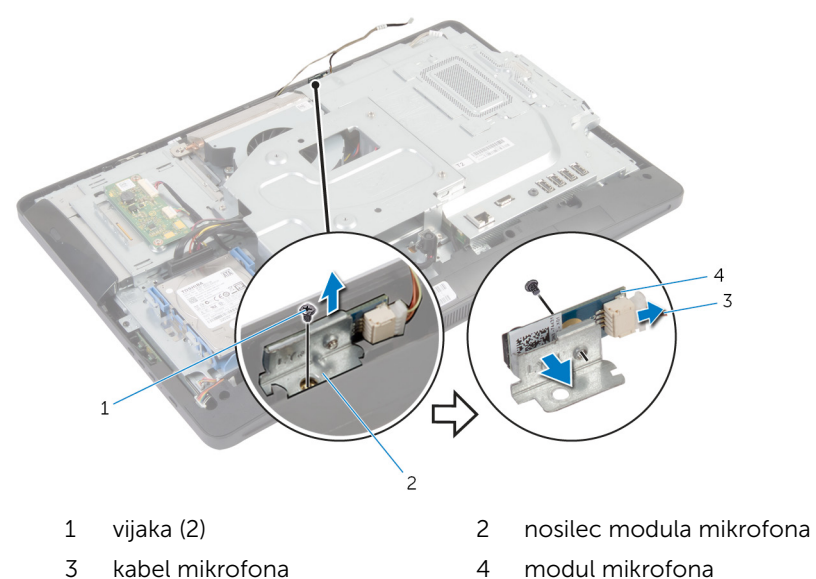

### Ponovna namestitev mikrofona

Opozorilo: Preden začnete z delom znotraj računalnika, preberite ⚠ varnostne informacije, ki so priložene računalniku, ter sledite korakom, navedenim v poglavju [Preden začnete z delom znotraj](#page-8-0)  [računalnika.](#page-8-0) Ko končate z delom znotraj računalnika, sledite navodilom v poglavju [Ko končate z delom znotraj računalnika](#page-11-0). Za dodatne informacije o varnem delu obiščite domačo stran za skladnost s predpisi na naslovu dell.com/regulatory\_compliance.

### Postopek

- 1 Poravnajte odprtino za vijak na modulu mikrofona z odprtino za vijak na nosilcu modula mikrofona.
- 2 Privijte vijak, s katerim je nosilec modula mikrofona pritrjen na modul mikrofona.
- 3 Priključite kabel mikrofona na priključek modula mikrofona.
- 4 Poravnajte odprtino za vijak na nosilcu modula mikrofona z odprtino za vijak na okvirju zaslona.
- 5 Privijte vijak, s katerim je nosilec modula mikrofona pritrien na okvir zaslona.

- 1 Ponovno namestite [hrbtni pokrov.](#page-21-0)
- 2 Sledite postopku od koraka 3 do koraka 5 v poglavju »Ponovna namestitev [sklopa stojala](#page-18-0)«.

# Odstranjevanje vrat za napajalnik

**Opozorilo: Preden začnete z delom znotraj računalnika, preberite** varnostne informacije, ki so priložene računalniku, ter sledite korakom, navedenim v poglavju [Preden začnete z delom znotraj](#page-8-0)  [računalnika.](#page-8-0) Ko končate z delom znotraj računalnika, sledite navodilom v poglavju [Ko končate z delom znotraj računalnika](#page-11-0). Za dodatne informacije o varnem delu obiščite domačo stran za skladnost s predpisi na naslovu dell.com/regulatory\_compliance.

### Pred postopkom

- 1 Sledite postopku od koraka 1 do koraka 5 v poglavju »Odstranjevanje [sklopa stojala«](#page-15-0).
- 2 Odstranite [hrbtni pokrov.](#page-19-0)
- **3** Odstranite [zaščito matične plošče](#page-42-0).
- 4 Odstranite [okvir nosilca VESA.](#page-47-0)

- 1 Zapomnite si, kako je napeljan kabel vrat za napajalnik na matično ploščo.
- 2 Odklopite kabel vrat za napajalnik z matične plošče.
- 3 Odstranite vijak, s katerim so vrata za napajalnik pritriena na nosilec na podstavku plošče zaslona.

Dvignite vrata za napajalnik skupaj s kablom s podstavka plošče zaslona.

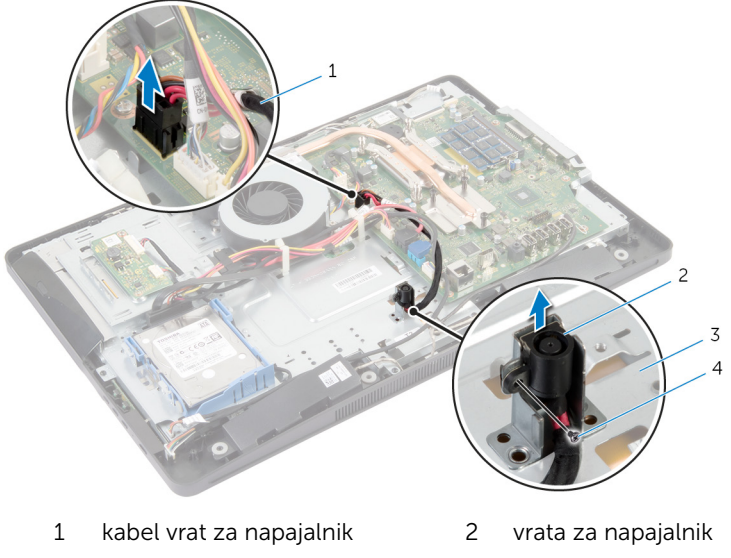

podstavek plošče zaslona 4 Vijak

# Ponovna namestitev vrat za napajalnik

**A Opozorilo: Preden začnete z delom znotraj računalnika, preberite** varnostne informacije, ki so priložene računalniku, ter sledite korakom, navedenim v poglavju [Preden začnete z delom znotraj](#page-8-0)  [računalnika.](#page-8-0) Ko končate z delom znotraj računalnika, sledite navodilom v poglavju [Ko končate z delom znotraj računalnika](#page-11-0). Za dodatne informacije o varnem delu obiščite domačo stran za skladnost s predpisi na naslovu dell.com/regulatory\_compliance.

### Postopek

- 1 Potisnite vrata napajalnika v nosilec na podstavku plošče zaslona.
- 2 Poravnajte odprtino za vijak na vratih za napajalnik z odprtino za vijak na nosilcu na podstavku plošče zaslona.
- 3 Privijte vijak, s katerim so vrata za napajalnik pritriena na nosilec na podstavku plošče zaslona.
- 4 Kabel vrat za napajalnik napeljite na matično ploščo in priključite kabel na matično ploščo.

- 1 Ponovno namestite okvir nosilca VESA
- 2 Ponovno namestite [zaščito matične plošče](#page-43-0).
- **3** Ponovno namestite [hrbtni pokrov.](#page-21-0)
- 4 Sledite postopku od koraka 3 do koraka 5 v poglaviu »Ponovna namestitev [sklopa stojala](#page-18-0)«.

## Odstranjevanje brezžične kartice

Opozorilo: Preden začnete z delom znotraj računalnika, preberite ⚠ varnostne informacije, ki so priložene računalniku, ter sledite korakom, navedenim v poglavju [Preden začnete z delom znotraj](#page-8-0)  [računalnika.](#page-8-0) Ko končate z delom znotraj računalnika, sledite navodilom v poglavju [Ko končate z delom znotraj računalnika](#page-11-0). Za dodatne informacije o varnem delu obiščite domačo stran za skladnost s predpisi na naslovu dell.com/regulatory\_compliance.

### Pred postopkom

- 1 Sledite postopku od koraka 1 do koraka 5 v poglavju »Odstranjevanje [sklopa stojala«](#page-15-0).
- 2 Odstranite [hrbtni pokrov.](#page-19-0)
- **3** Odstranite [zaščito matične plošče](#page-42-0).

- 1 Kable antene odklopite z brezžične kartice.
- 2 Odstranite vijak, s katerim je brezžična kartica pritriena na matično ploščo.

Brezžično kartico potisnite in odstranite iz reže za brezžično kartico na matični plošči.

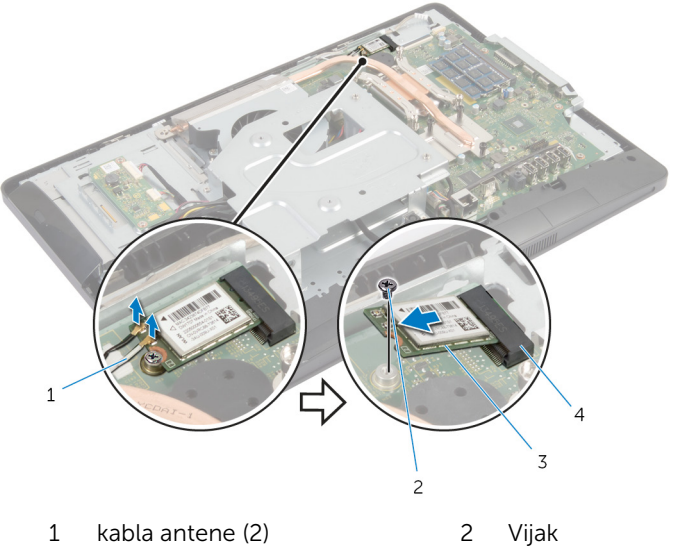

brezžična kartica 4 reža za brezžično kartico

### Ponovna namestitev brezžične kartice

Opozorilo: Preden začnete z delom znotraj računalnika, preberite ∧ varnostne informacije, ki so priložene računalniku, ter sledite korakom, navedenim v poglavju [Preden začnete z delom znotraj](#page-8-0)  [računalnika.](#page-8-0) Ko končate z delom znotraj računalnika, sledite navodilom v poglavju [Ko končate z delom znotraj računalnika](#page-11-0). Za dodatne informacije o varnem delu obiščite domačo stran za skladnost s predpisi na naslovu dell.com/regulatory\_compliance.

### Postopek

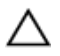

POZOR: Ne postavljajte kablov pod brezžično kartico, da je ne poškodujete.

- 1 Zarezo na brezžični kartici poravnajte z jezičkom na reži za brezžično kartico.
- 2 Brezžično kartico pod kotom potisnite v režo za brezžično kartico na matični plošči.
- 3 Drugi konec brezžične kartice potisnite navzdol in ponovno namestite vijak, s katerim je brezžična kartica pritrjena na matično ploščo.
- 4 Antenske kable prikliučite na brezžično kartico.

Spodnja tabela prikazuje barve antenskih kablov za brezžično kartico, ki jo podpira vaš računalnik.

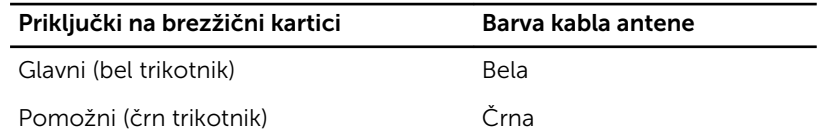

- 1 Ponovno namestite [zaščito matične plošče](#page-43-0).
- 2 Ponovno namestite [hrbtni pokrov.](#page-21-0)
- **3** Sledite postopku od koraka 3 do koraka 5 v poglavju »Ponovna namestitev [sklopa stojala](#page-18-0)«.

# <span id="page-60-0"></span>Odstranjevanje hladilnika

Opozorilo: Preden začnete z delom znotraj računalnika, preberite varnostne informacije, ki so priložene računalniku, ter sledite korakom, navedenim v poglavju [Preden začnete z delom znotraj](#page-8-0)  [računalnika.](#page-8-0) Ko končate z delom znotraj računalnika, sledite navodilom v poglavju [Ko končate z delom znotraj računalnika](#page-11-0). Za dodatne informacije o varnem delu obiščite domačo stran za skladnost s predpisi na naslovu dell.com/regulatory\_compliance.

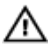

Opozorilo: Hladilnik se lahko med običajnim delovanjem segreje. Preden se ga dotaknete, počakajte, da se ohladi.

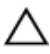

POZOR: Če želite, da bo hlajenje procesorja čim bolj učinkovito, se ne dotikajte območja za odvajanje toplote na hladilniku. Olja na vaši koži lahko zmanjšajo sposobnost termalne paste za odvajanje toplote.

### Pred postopkom

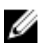

OPOMBA: Hladilnik je lahko na vašem računalniku videti drugačen, kar je odvisno od naročene konfiguracije.

- 1 Sledite postopku od koraka 1 do koraka 5 v poglavju »Odstranjevanje [sklopa stojala«](#page-15-0).
- 2 Odstranite [hrbtni pokrov.](#page-19-0)
- **3** Odstranite [zaščito matične plošče](#page-42-0).

- 1 Odstranite vijak, s katerim je hladilnik pritrjen na podstavek plošče zaslona.
- 2 V zaporedju (označenem na hladilniku) odvijte zaskočne vijake, s katerimi je hladilnik pritrjen na matično ploščo.

Dvignite hladilnik z matične plošče.

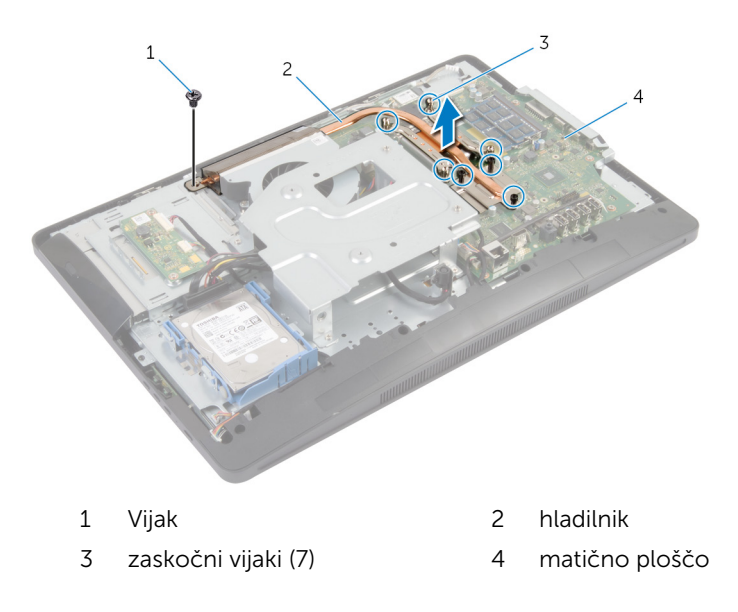

# <span id="page-62-0"></span>Ponovna namestitev hladilnika

Opozorilo: Preden začnete z delom znotraj računalnika, preberite varnostne informacije, ki so priložene računalniku, ter sledite korakom, navedenim v poglavju [Preden začnete z delom znotraj](#page-8-0)  [računalnika.](#page-8-0) Ko končate z delom znotraj računalnika, sledite navodilom v poglavju [Ko končate z delom znotraj računalnika](#page-11-0). Za dodatne informacije o varnem delu obiščite domačo stran za skladnost s predpisi na naslovu dell.com/regulatory\_compliance.

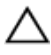

POZOR: Zaradi nepravilne namestitve hladilnika lahko pride do poškodb matične plošče in procesorja.

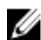

OPOMBA: Originalno termalno pasto je mogoče ponovno uporabiti, če sta matična plošča in ventilator ponovno nameščena skupaj. Če zamenjate matično ploščo ali ventilator, uporabite termalno oblogo, vključeno v paketu, da zagotovite toplotno prevodnost.

### Postopek

- 1 Obrišite termalno pasto z dna hladilnika, nato jo ponovno nanesite.
- 2 Poravnajte zaskočne vijake na hladilniku z odprtinami za vijake na matični plošči.
- 3 V zaporedju (označenem na hladilniku) privijte zaskočne vijake, s katerimi je hladilnik pritrjen na matično ploščo.
- 4 Ponovno namestite vijak, s katerim je hladilnik pritrjen na podstavek plošče zaslona.

- 1 Ponovno namestite [zaščito matične plošče](#page-43-0).
- 2 Ponovno namestite [hrbtni pokrov.](#page-21-0)
- **3** Sledite postopku od koraka 3 do koraka 5 v poglavju »Ponovna namestitev [sklopa stojala](#page-18-0)«.

# Odstranjevanje gumbne baterije

Opozorilo: Preden začnete z delom znotraj računalnika, preberite varnostne informacije, ki so priložene računalniku, ter sledite korakom, navedenim v poglavju [Preden začnete z delom znotraj](#page-8-0)  [računalnika.](#page-8-0) Ko končate z delom znotraj računalnika, sledite navodilom v poglavju [Ko končate z delom znotraj računalnika](#page-11-0). Za dodatne informacije o varnem delu obiščite domačo stran za skladnost s predpisi na naslovu dell.com/regulatory\_compliance.

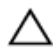

POZOR: Ko odstranite gumbno baterijo, se vse nastavitve BIOS-a ponastavijo na privzete. Priporočamo vam, da si zabeležite nastavitve BIOS-a, preden odstranite gumbno baterijo.

### Pred postopkom

- 1 Sledite postopku od koraka 1 do koraka 5 v poglavju »Odstranjevanje [sklopa stojala«](#page-15-0).
- 2 Odstranite [hrbtni pokrov.](#page-19-0)
- 3 Odstranite [zaščito matične plošče](#page-42-0).
- 4 Odstranite [hladilnik](#page-60-0).

- 1 Na [matični plošči](#page-13-0) poiščite ležišče za baterijo.
- 2 S pomočjo jezička na zaščitnem pokrovu dvignite pokrov z gumbne baterije.

S plastičnim peresom gumbno baterijo nežno potisnite iz ležišča za baterijo na matični plošči.

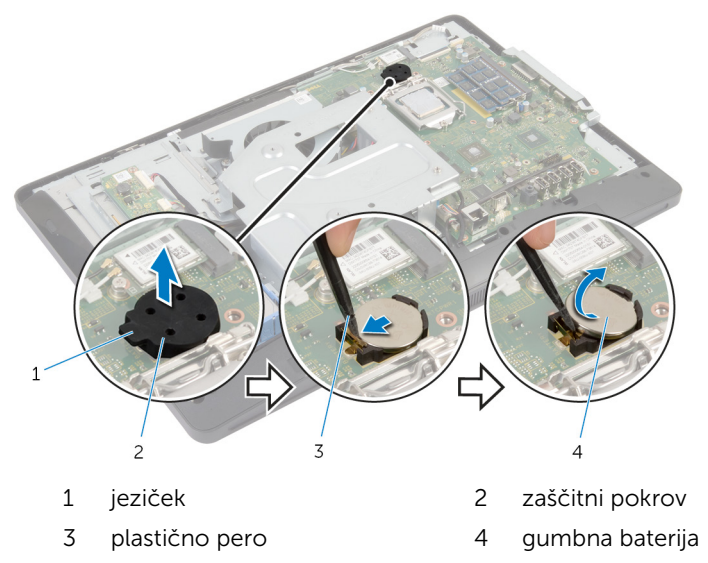

## Ponovna namestitev gumbne baterije

 $\bigwedge$  Opozorilo: Preden začnete z delom znotraj računalnika, preberite varnostne informacije, ki so priložene računalniku, ter sledite korakom, navedenim v poglavju [Preden začnete z delom znotraj](#page-8-0)  [računalnika.](#page-8-0) Ko končate z delom znotraj računalnika, sledite navodilom v poglavju [Ko končate z delom znotraj računalnika](#page-11-0). Za dodatne informacije o varnem delu obiščite domačo stran za skladnost s predpisi na naslovu dell.com/regulatory\_compliance.

### Postopek

- 1 Novo gumbno baterijo (CR2032) vstavite v ležišče za baterijo tako, da je stran z znakom + obrnjena navzgor, in nato baterijo pritisnite na mesto.
- 2 Pritrdite zaščitni pokrov za gumbno baterijo.

- 1 Ponovno namestite [hladilnik](#page-62-0).
- 2 Ponovno namestite [zaščito matične plošče](#page-43-0).
- **3** Ponovno namestite [hrbtni pokrov.](#page-21-0)
- 4 Sledite postopku od koraka 3 do koraka 5 v poglavju »Ponovna namestitev [sklopa stojala](#page-18-0)«.

# Odstranjevanje zvočnikov

Opozorilo: Preden začnete z delom znotraj računalnika, preberite varnostne informacije, ki so priložene računalniku, ter sledite korakom, navedenim v poglavju [Preden začnete z delom znotraj](#page-8-0)  [računalnika.](#page-8-0) Ko končate z delom znotraj računalnika, sledite navodilom v poglavju [Ko končate z delom znotraj računalnika](#page-11-0). Za dodatne informacije o varnem delu obiščite domačo stran za skladnost s predpisi na naslovu dell.com/regulatory\_compliance.

### Pred postopkom

- 1 Sledite postopku od koraka 1 do koraka 5 v poglavju »Odstranjevanje [sklopa stojala«](#page-15-0).
- 2 Odstranite [hrbtni pokrov.](#page-19-0)
- 3 Odstranite [zaščito matične plošče](#page-42-0).
- 4 Odstranite [pokrov zvočnika.](#page-49-0)

- 1 Odklopite kabel zvočnika z matične plošče.
- 2 Zapomnite si, kakšna je kabelska napeljava za zvočnik, in odstranite kabel iz vodil na podstavku plošče zaslona.
- 3 Odstranite vijake, s katerimi so zvočniki pritrjeni na okvir zaslona.

Zvočnike skupaj s kablom dvignite z okvirja zaslona.

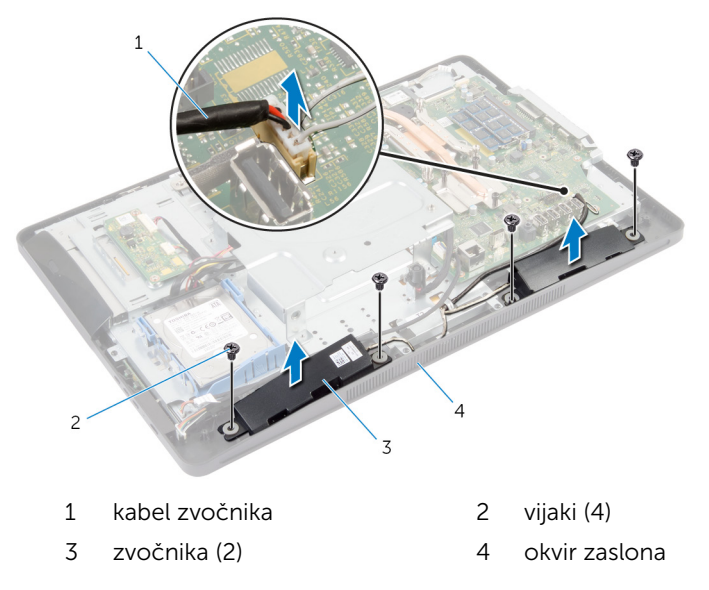

### Ponovna namestitev zvočnikov

Opozorilo: Preden začnete z delom znotraj računalnika, preberite ⚠ varnostne informacije, ki so priložene računalniku, ter sledite korakom, navedenim v poglavju [Preden začnete z delom znotraj](#page-8-0)  [računalnika.](#page-8-0) Ko končate z delom znotraj računalnika, sledite navodilom v poglavju [Ko končate z delom znotraj računalnika](#page-11-0). Za dodatne informacije o varnem delu obiščite domačo stran za skladnost s predpisi na naslovu dell.com/regulatory\_compliance.

### Postopek

- 1 Poravnajte odprtine za vijake na zvočnikih z odprtinami za vijake na okvirju zaslona.
- 2 Ponovno namestite vijake, s katerimi so zvočniki pritrjeni na okvir zaslona.
- 3 Kabel zvočnikov napeljite skozi vodila na podstavku plošče zaslona.
- 4 Priključite kabel zvočnika na matično ploščo.

- 1 Ponovno namestite [pokrov zvočnika](#page-50-0).
- 2 Ponovno namestite [zaščito matične plošče](#page-43-0).
- **3** Ponovno namestite [hrbtni pokrov.](#page-21-0)
- 4 Sledite postopku od koraka 3 do koraka 5 v poglavju »Ponovna namestitev [sklopa stojala](#page-18-0)«.

# Odstranjevanje ventilatorja

Opozorilo: Preden začnete z delom znotraj računalnika, preberite varnostne informacije, ki so priložene računalniku, ter sledite korakom, navedenim v poglavju [Preden začnete z delom znotraj](#page-8-0)  [računalnika.](#page-8-0) Ko končate z delom znotraj računalnika, sledite navodilom v poglavju [Ko končate z delom znotraj računalnika](#page-11-0). Za dodatne informacije o varnem delu obiščite domačo stran za skladnost s predpisi na naslovu dell.com/regulatory\_compliance.

### Pred postopkom

- 1 Sledite postopku od koraka 1 do koraka 5 v poglavju »Odstranjevanje [sklopa stojala«](#page-15-0).
- 2 Odstranite [hrbtni pokrov.](#page-19-0)
- 3 Odstranite [zaščito matične plošče](#page-42-0).
- 4 Odstranite [okvir nosilca VESA.](#page-47-0)

- 1 Kabel ventilatorja odklopite z matične plošče.
- 2 Odstranite vijake, ki pritrjujejo ventilator na podstavek plošče zaslona.

Dvignite ventilator skupaj s kablom s podstavka plošče zaslona.

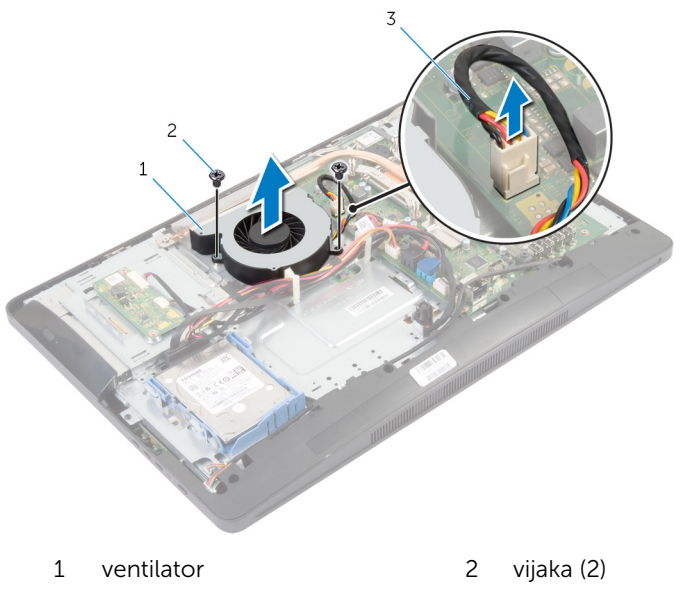

kabel ventilatorja

### Ponovna namestitev ventilatorja

 $\bigwedge$  Opozorilo: Preden začnete z delom znotraj računalnika, preberite varnostne informacije, ki so priložene računalniku, ter sledite korakom, navedenim v poglavju [Preden začnete z delom znotraj](#page-8-0)  [računalnika.](#page-8-0) Ko končate z delom znotraj računalnika, sledite navodilom v poglavju [Ko končate z delom znotraj računalnika](#page-11-0). Za dodatne informacije o varnem delu obiščite domačo stran za skladnost s predpisi na naslovu dell.com/regulatory\_compliance.

### Postopek

- 1 Poravnajte odprtine za vijake na ventilatorju z odprtinami za vijake na podstavku plošče zaslona.
- 2 Ponovno namestite vijake, s katerimi je ventilator pritrien na podstavek plošče zaslona.
- 3 Priključite kabel ventilatorja na matično ploščo.

- 1 Ponovno namestite [okvir nosilca VESA.](#page-48-0)
- 2 Ponovno namestite [zaščito matične plošče](#page-43-0).
- **3** Ponovno namestite [hrbtni pokrov.](#page-21-0)
- 4 Sledite postopku od koraka 3 do koraka 5 v poglavju »Ponovna namestitev [sklopa stojala](#page-18-0)«.
# Odstranjevanje matične plošče

Opozorilo: Preden začnete z delom znotraj računalnika, preberite varnostne informacije, ki so priložene računalniku, ter sledite korakom, navedenim v poglavju [Preden začnete z delom znotraj](#page-8-0)  [računalnika.](#page-8-0) Ko končate z delom znotraj računalnika, sledite navodilom v poglavju [Ko končate z delom znotraj računalnika](#page-11-0). Za dodatne informacije o varnem delu obiščite domačo stran za skladnost s predpisi na naslovu dell.com/regulatory\_compliance.

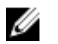

OPOMBA: Servisna številka vašega računalnika je shranjena v matični plošči. Servisno številko morate vnesti v sistemske nastavitve, potem ko ponovno namestite matično ploščo.

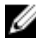

OPOMBA: Zamenjava matične plošče odstrani vse spremembe, ki ste jih opravili v BIOS-u z uporabo sistemskih nastavitev. Po zamenjavi matične plošče morate znova opraviti želene spremembe.

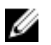

OPOMBA: Preden odklopite kable iz matične plošče, si zapomnite lokacijo priključkov, da jih boste lahko pozneje, ko boste ponovno namestili matično ploščo, lahko spet pravilno priključili.

#### Pred postopkom

- 1 Sledite postopku od koraka 1 do koraka 5 v poglavju »Odstranjevanje [sklopa stojala«](#page-15-0).
- 2 Odstranite [hrbtni pokrov.](#page-19-0)
- 3 Odstranite [zaščito matične plošče](#page-42-0).
- 4 Odstranite [okvir nosilca VESA.](#page-47-0)
- 5 Odstranite [pomnilniške module](#page-30-0).
- 6 Odstranite [brezžično kartico.](#page-57-0)
- 7 Odstranite [hladilnik](#page-60-0).

#### Postopek

- 1 Dvignite zapah priključka in kabel zaslona odklopite z matične plošče.
- 2 Z matične plošče odklopite kabel ventilatorja, kabel vrat za napajalnik, kabel plošče pretvornika, napajalni kabel trdega diska in optičnega pogona, kabel optičnega pogona, kabel trdega diska, kabel plošče z gumbi za nastavitev, kabel nadzorne plošče na dotik (dodatna možnost), kabel zvočnika in kabel kamere.

Za več informacij glejte [Komponente matične plošče.](#page-13-0)

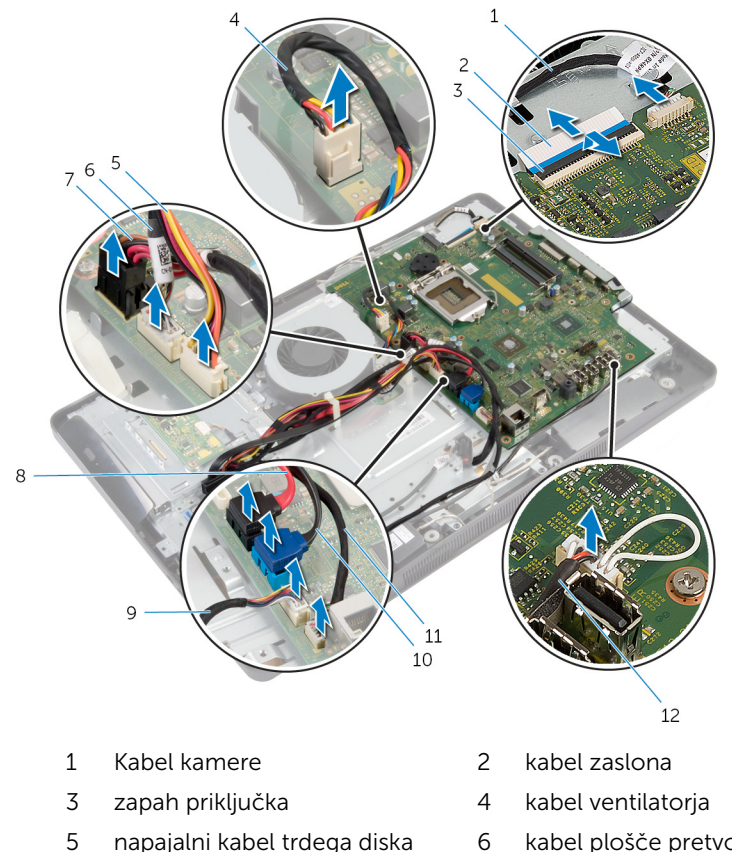

in optičnega pogona

9 kabel plošče z gumbi za

nastavitev

- 6 kabel plošče pretvornika
- 7 kabel vrat za napajalnik 8 kabel optičnega pogona
	- 10 kabel trdega diska

11 kabel nadzorne plošče na dotik (dodatna možnost)

#### 12 kabel zvočnika

- 3 Odstranite vijake, s katerimi je matična plošča pritrjena na podstavek plošče zaslona.
- 4 Matično ploščo dvignite pod kotom in sprostite vrata na matični plošči iz jezička na podstavku plošče zaslona.

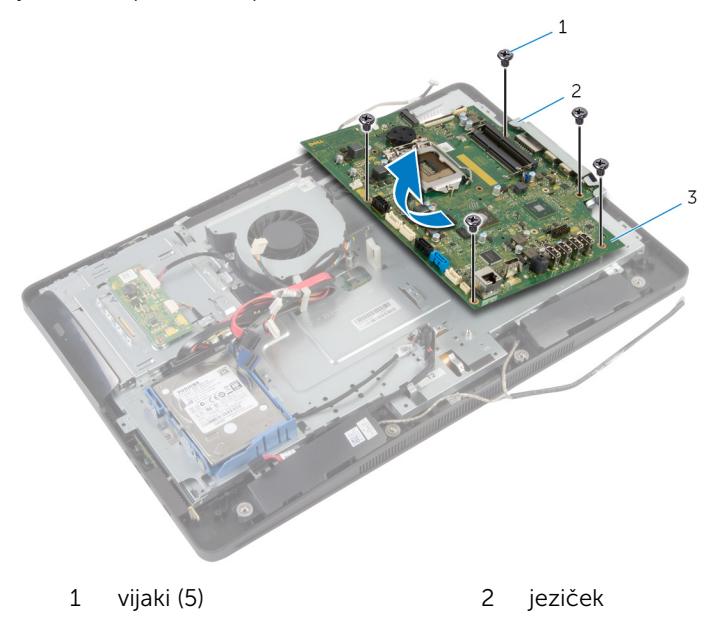

3 matično ploščo

### Ponovna namestitev matične plošče

- Opozorilo: Preden začnete z delom znotraj računalnika, preberite varnostne informacije, ki so priložene računalniku, ter sledite korakom, navedenim v poglavju [Preden začnete z delom znotraj](#page-8-0)  [računalnika.](#page-8-0) Ko končate z delom znotraj računalnika, sledite navodilom v poglavju [Ko končate z delom znotraj računalnika](#page-11-0). Za dodatne informacije o varnem delu obiščite domačo stran za skladnost s predpisi na naslovu dell.com/regulatory\_compliance.
- OPOMBA: Servisna številka vašega računalnika je shranjena v matični Ø plošči. Servisno številko morate vnesti v sistemske nastavitve, potem ko ponovno namestite matično ploščo.

#### Postopek

- 1 Potisnite vrata na matični plošči v reže na podstavku plošče zaslona in poravnajte odprtine za vijake na matični plošči z odprtinami za vijake na podstavku plošče zaslona.
- 2 Ponovno namestite vijake, s katerimi je matična plošča pritrjena na podstavek plošče zaslona.
- 3 Na matično ploščo priključite kabel ventilatorja, kabel vrat za napajalnik, kabel plošče pretvornika, napajalni kabel trdega diska in optičnega pogona, kabel optičnega pogona, kabel trdega diska, kabel plošče z gumbi za nastavitev, kabel nadzorne plošče na dotik (dodatna možnost), kabel zvočnika in kabel kamere.

Za več informacij glejte [Komponente matične plošče.](#page-13-0)

4 Kabel zaslona potisnite v priključek na matični plošči in pritisnite na priključni zapah, da pritrdite kabel.

### Po postopku

- 1 Ponovno namestite [hladilnik](#page-62-0).
- 2 Ponovno namestite [brezžično kartico](#page-59-0).
- 3 Ponovno namestite [pomnilniški modul \(module\).](#page-33-0)
- 4 Ponovno namestite [okvir nosilca VESA.](#page-48-0)
- 5 Ponovno namestite [zaščito matične plošče](#page-43-0).
- 6 Ponovno namestite [hrbtni pokrov.](#page-21-0)

Sledite postopku od koraka 3 do koraka 5 v poglavju »Ponovna namestitev <u>sklopa stojala</u>«.

## Odstranjevanje kamere

Opozorilo: Preden začnete z delom znotraj računalnika, preberite varnostne informacije, ki so priložene računalniku, ter sledite korakom, navedenim v poglavju [Preden začnete z delom znotraj](#page-8-0)  [računalnika.](#page-8-0) Ko končate z delom znotraj računalnika, sledite navodilom v poglavju [Ko končate z delom znotraj računalnika](#page-11-0). Za dodatne informacije o varnem delu obiščite domačo stran za skladnost s predpisi na naslovu dell.com/regulatory\_compliance.

#### Pred postopkom

- 1 Sledite postopku od koraka 1 do koraka 5 v poglavju »Odstranjevanje [sklopa stojala«](#page-15-0).
- 2 Odstranite [hrbtni pokrov.](#page-19-0)
- **3** Sledite postopku od koraka 1 do koraka 2 v poglavju »Odstranjevanje [optičnega pogona](#page-27-0)«.
- 4 Odstranite [zaščito matične plošče](#page-42-0).
- 5 Odstranite [okvir nosilca VESA.](#page-47-0)

#### Postopek

- 1 Odklopite kabel kamere s sistemske plošče in ga odstranite iz vodil na podstavku plošče zaslona.
- 2 Odklopite kabel zvočnika s sistemske plošče in ga odstranite iz vodil na podstavku plošče zaslona.
- 3 Odklopite kabel plošče z gumbi za nastavitev s plošče z gumbi za nastavitev.

Odklopite kabel plošče pretvornika s plošče zaslona.

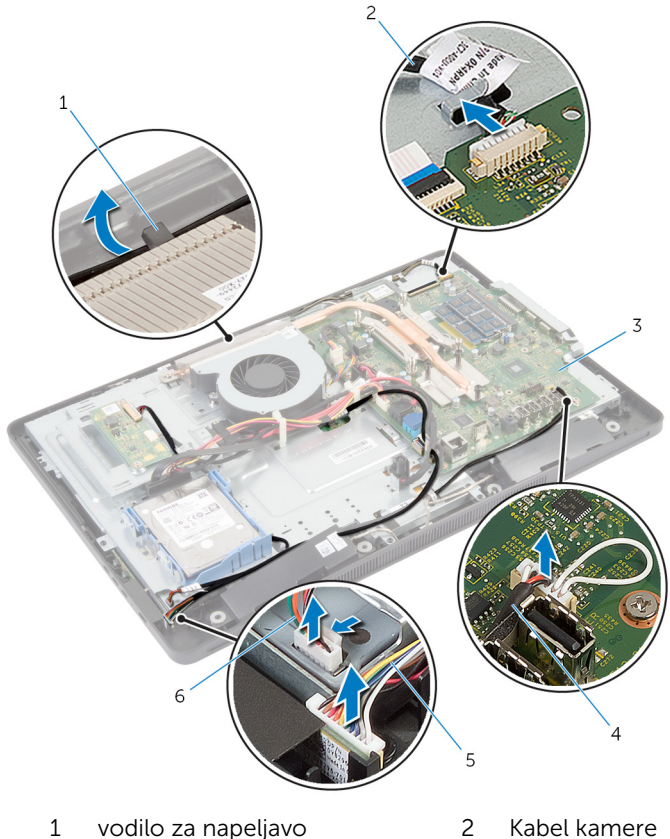

- 
- 

nastavitev

- 
- matično ploščo 4 kabel zvočnika
- kabel plošče z gumbi za kabel plošče pretvornika
- Odstranite vijake, s katerimi je podstavek plošče zaslona pritrjen na okvir zaslona.

6 Pritisnite in sprostite jezičke, s katerimi je podstavek plošče zaslona pritrjen na okvir zaslona.

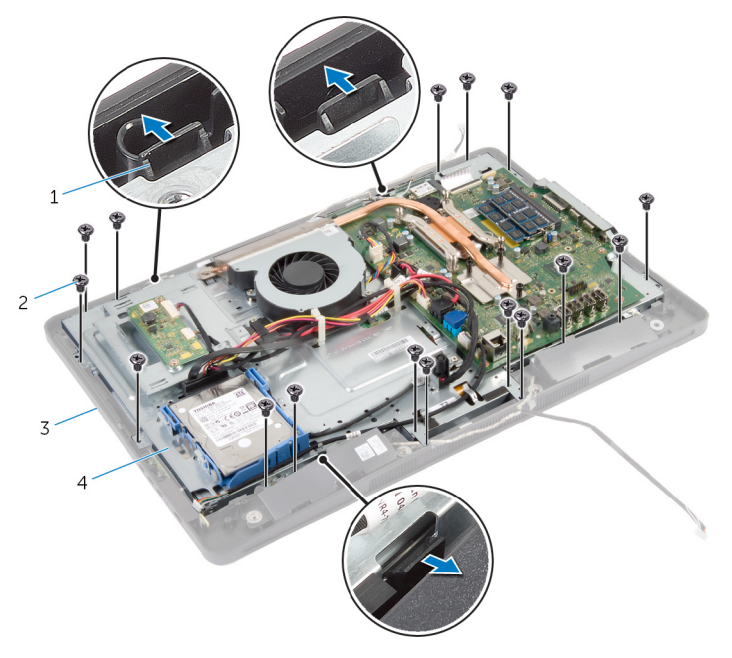

- 1 jezički (3) 2 vijaki (16)
- 
- 3 okvir zaslona 4 podstavek plošče zaslona
	-
- 7 Bodite pozorni na napeljavo kabla nadzorne plošče na dotik (dodatna možnost) in napeljavo kabla zaslona.
- 8 Odklopite kabel nadzorne plošče na dotik (dodatna možnost) z matične plošče.
- 9 Dvignite zapah priključka in kabel zaslona odklopite z matične plošče.

Odstranite kabel nadzorne plošče na dotik (dodatna možnost) in kabel zaslona skozi reže na podstavku plošče zaslona.

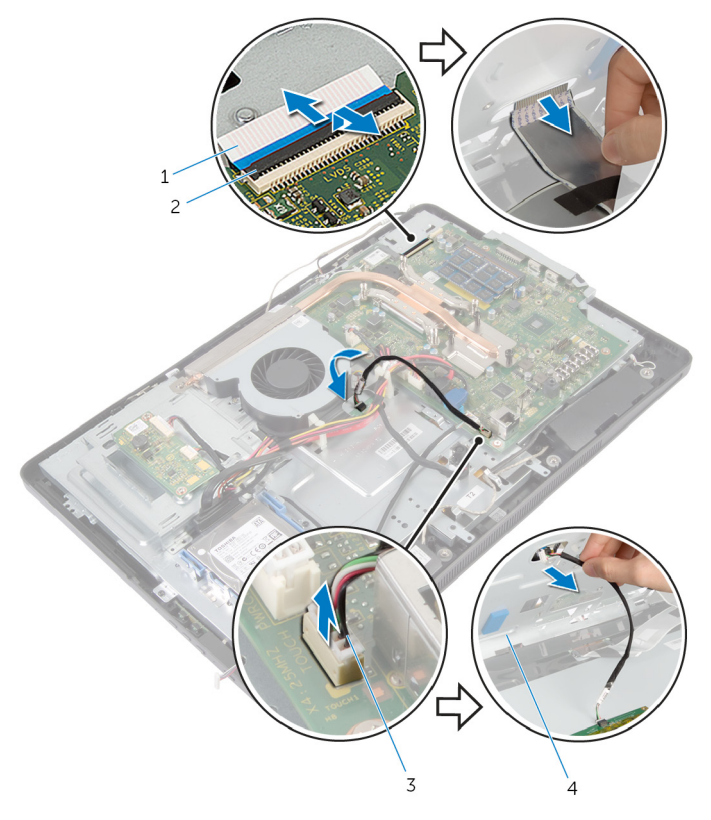

- 
- kabel nadzorne plošče na dotik (dodatna možnost)
- kabel zaslona 2 zapah priključka
	- podstavek plošče zaslona

11 Dvignite podstavek plošče zaslona s plošče zaslona ter ga položite na ravno in čisto površino.

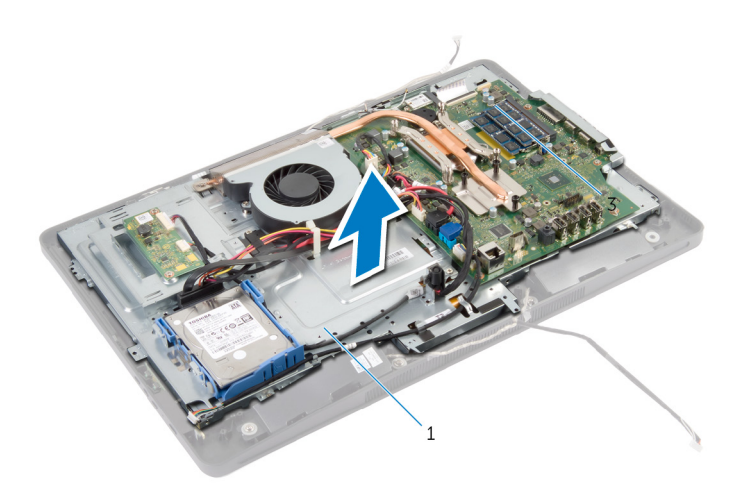

- 1 podstavek plošče zaslona
- 12 Odstranite vijake, s katerimi je sklop kamere pritrjen na okvir zaslona.

13 Pazljivo dvignite sklop kamere in ga obrnite okrog.

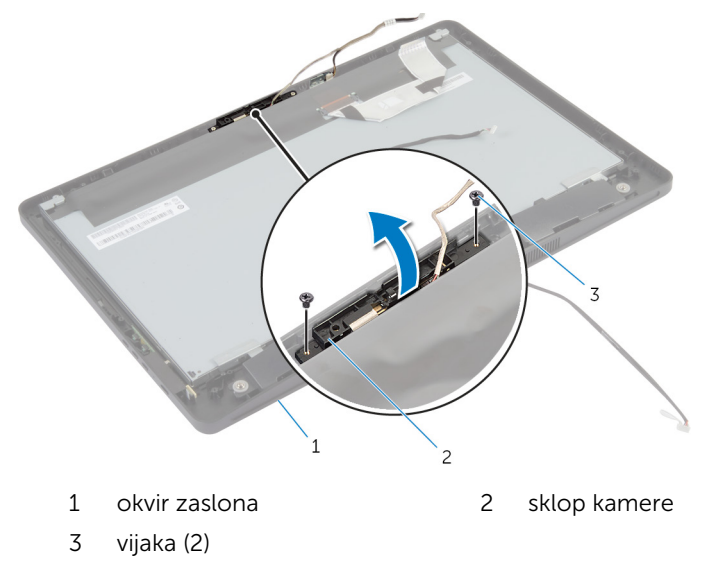

- 14 Odklopite kabel kamere s sklopa kamere.
- 15 Odstranite vijak, s katerim je kamera pritrjena na nosilec kamere.
- 16 Pod kotom dvignite kamero in jo odstranite izpod jezička na nosilcu kamere.

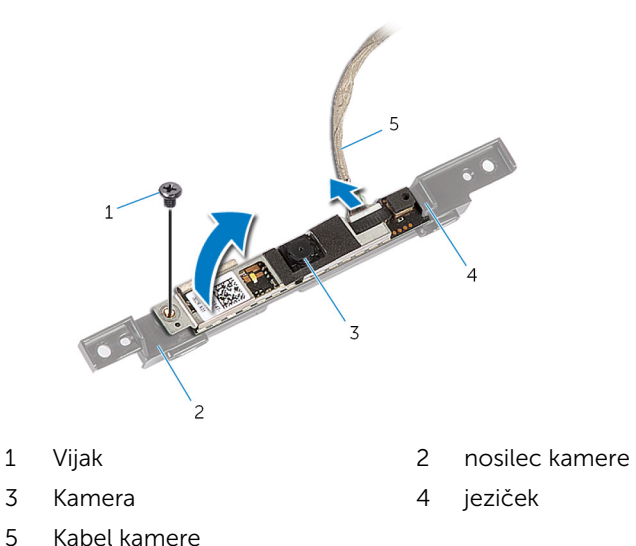

## Ponovna namestitev kamere

Opozorilo: Preden začnete z delom znotraj računalnika, preberite varnostne informacije, ki so priložene računalniku, ter sledite korakom, navedenim v poglavju [Preden začnete z delom znotraj](#page-8-0)  [računalnika.](#page-8-0) Ko končate z delom znotraj računalnika, sledite navodilom v poglavju [Ko končate z delom znotraj računalnika](#page-11-0). Za dodatne informacije o varnem delu obiščite domačo stran za skladnost s predpisi na naslovu dell.com/regulatory\_compliance.

#### Postopek

- 1 Potisnite kamero pod jezičkom na nosilcu kamere in odprtino za vijak na kameri poravnajte z odprtino za vijak na nosilcu kamere.
- 2 Ponovno namestite vijak, s katerim je kamera pritrjena na nosilec kamere.
- **3** Kabel kamere priklopite na kamero.
- 4 Obrnite sklop kamere okrog in poravnajte odprtine za vijake na sklopu kamere z odprtinami za vijake na okvirju zaslona.
- 5 Ponovno namestite vijake, s katerimi je sklop kamere pritrjen na okvir zaslona.
- 6 Potisnite kabel nadzorne plošče na dotik (dodatna možnost) in kabel zaslona skozi reže na podstavku plošče zaslona.
- 7 Poravnajte odprtine za vijake na podstavku plošče zaslona z odprtinami za vijake na okvirju zaslona, nato pritrdite podstavek plošče zaslona tako, da se zaskoči.

#### POZOR: Prepričajte se, da pod podstavkom plošče zaslona ni kablov.

- 8 Ponovno namestite vijake, s katerimi je podstavek plošče zaslona pritrjen na okvir zaslona.
- 9 Priključite kabel plošče pretvornika na ploščo zaslona.
- 10 Priključite kabel plošče z gumbi za nastavitev na ploščo z gumbi za nastavitev.
- 11 Napeljite kabel nadzorne plošče na dotik (dodatna možnost) in ga priključite na matično ploščo.
- 12 Napeljite kabel zvočnika skozi vodila za napeljavo na podstavku plošče zaslona in ga priključite na matično ploščo.
- 13 Napeljite kabel kamere skozi vodila za napeljavo na podstavku plošče zaslona in ga priključite na matično ploščo.

14 Kabel zaslona potisnite v priključek na matični plošči, nato pa zapah priključka pritisnite navzdol, da pritrdite kabel.

#### Po postopku

- 1 Ponovno namestite [okvir nosilca VESA.](#page-48-0)
- 2 Ponovno namestite [zaščito matične plošče](#page-43-0).
- 3 Sledite postopku od koraka 4 do koraka 5 v poglavju »Odstranjevanje [optičnega pogona](#page-29-0)«.
- 4 Ponovno namestite [hrbtni pokrov.](#page-21-0)
- 5 Sledite postopku od koraka 3 do koraka 5 v poglavju »Ponovna namestitev [sklopa stojala](#page-18-0)«.

# Posodobitev BIOS-a

Ko je na voljo posodobitev ali po ponovni namestitvi matične plošče boste morda morali posodobiti BIOS. Za posodobitev BIOS-a:

- 1 Vklopite računalnik.
- 2 Pojdite na dell.com/support.
- 3 Če imate servisno oznako svojega računalnika, jo vnesite in kliknite Submit (Pošlji).

Če nimate servisne oznake računalnika, kliknite Detect My Product (Zaznaj moj izdelek), da omogočite samodejno zaznavanje servisne oznake.

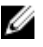

OPOMBA: Če servisne oznake ni mogoče zaznati samodejno, izberite svoj izdelek v kategorijah izdelkov.

- 4 Kliknite Get Drivers and Downloads (Pridobi gonilnike in prenašanje).
- 5 Kliknite View All Drivers (Ogled vseh gonilnikov).
- 6 V spustnem meniju Operating System (Operacijski sistem) izberite operacijski sistem, ki je nameščen na računalniku.
- 7 Kliknite BIOS.
- 8 Kliknite Download File (Prenesi datoteko), da se prenese najnovejša različica BIOS-a za vaš računalnik.
- 9 Na naslednji strani izberite Single-file download (Prenos ene datoteke) in kliknite Continue (Naprej).
- 10 Shranite datoteko in ko je prenos dokončan, poiščite mapo, kamor ste shranili posodobitveno datoteko.
- 11 Dvokliknite ikono datoteke za posodobitev BIOS-a in upoštevajte navodila na zaslonu.

### Iskanje pomoči in stik z družbo Dell

### Viri samopomoči

Informacije ter pomoč v zvezi z izdelki in storitvami Dell so na voljo na naslednjih spletnih virih samopomoči:

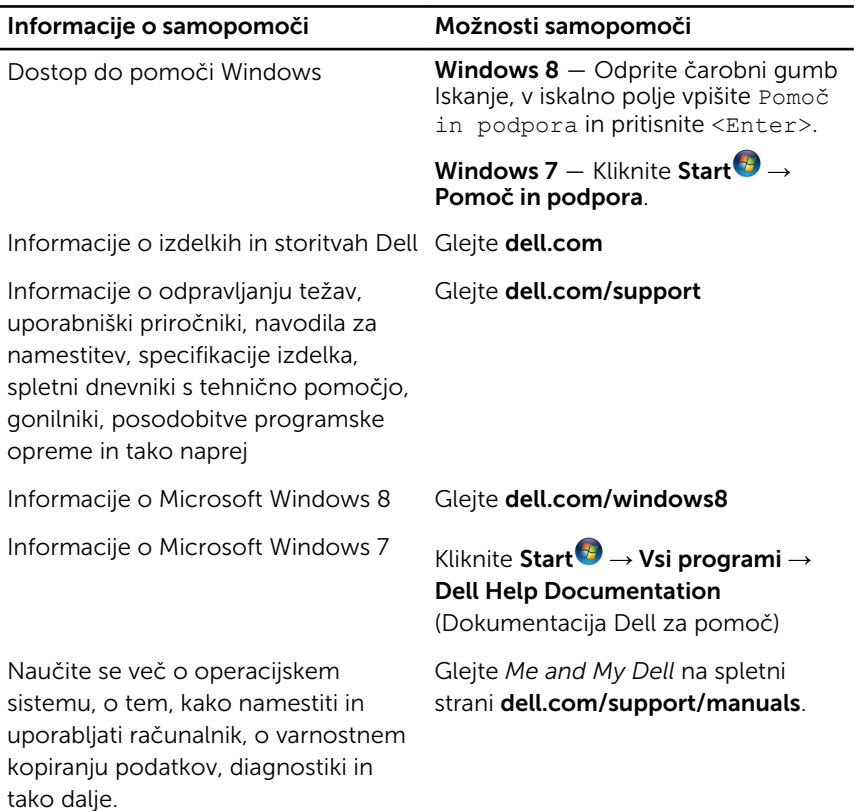

#### Vzpostavljanje stika z družbo Dell

Če želite vzpostaviti stik z družbo Dell za prodajo, tehnično podporo ali podporo uporabnikom, obiščite dell.com/contactdell.

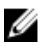

OPOMBA: Storitve so odvisne od države in izdelka in niso na voljo za vse države.

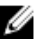

OPOMBA: Če nimate na voljo povezave z internetom, lahko kontaktne informacije najdete na vašem računu o nakupu, embalaži, blagajniškemu izpisku ali v katalogu izdelkov Dell.